# परियोजना रिर्पोट **Project Report**

# रिजल्ट फरेमवर्क डाक्यूमैंन्ट मनेजमैंट सिस्टम इन आई.सी.ए.आर. **Results Framework Document Management System in ICAR (RFDMS)**

**Project Code No. : AGENIASRI SIL 201400900028**

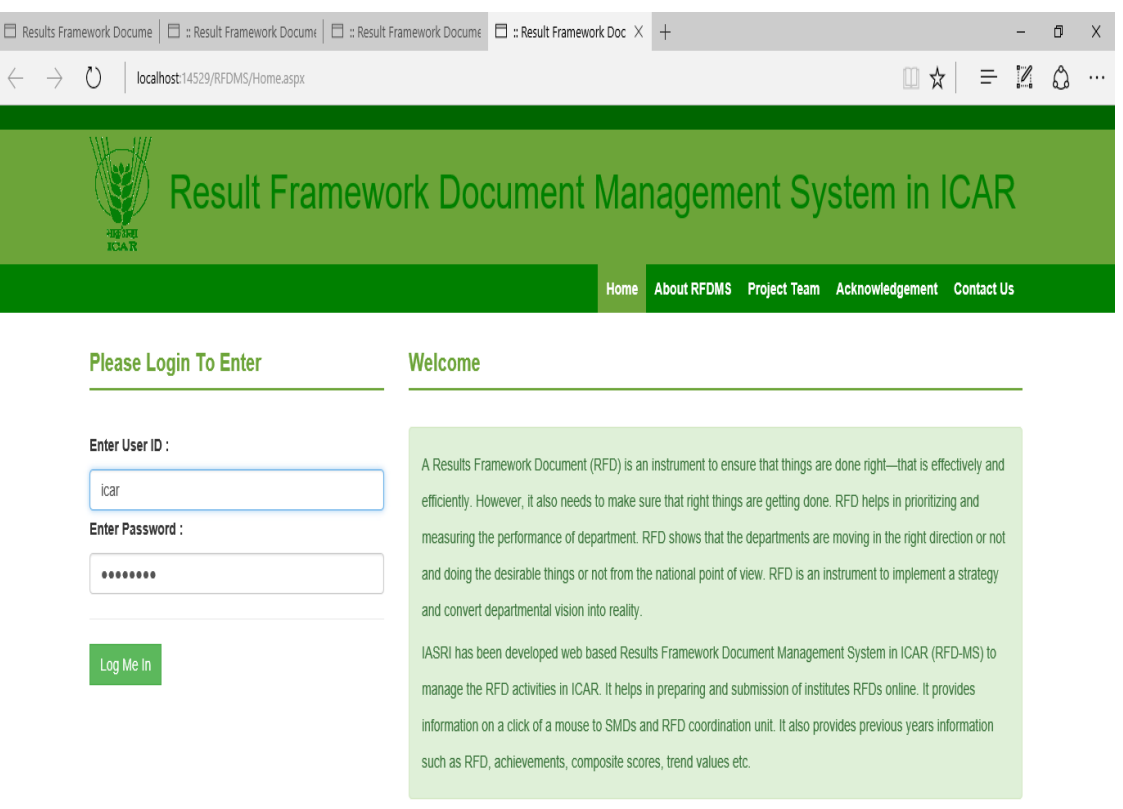

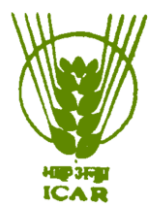

भा.कृ.अनु.प. – भारतीय कृषि सांख्यिकी अनुसंधान संस्थान<br>लाइब्रेरी एवेन्यू, पूसा, नईं दिल्ली - 110012

**ICAR - Indian Agricultural Statistics Research Institute Library Avenue, Pusa, New Delhi – 110 012**

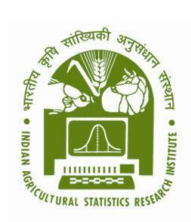

# परियोजना सदस्य Project Team

डॉ. एन श्रीनिवास राव, वरिष्ठ वैज्ञानिक पी. आई) (सितंबर 24, 2016 तक) Dr. N. Srinivasa Rao, Sr. Scientist, PI (till September 24, 2016)

डॉ. मुकेश कुमार, वरिष्ठ वैज्ञानिक को – पी. आई (सितंबर 24, 2016 तक) एवं पी. आई (सितंबर 25, 2016 से) Dr. Mukesh Kumar, Sr. Scientist, Co-PI (till September 24) & PI (September 25, 2016 onwards)

डॉ. ए. के. चौबे, प्रभागाध्यक्ष संगणक प्रभाग, को – पी. आई Dr. A.K. Choubey, HoD, Co-PI

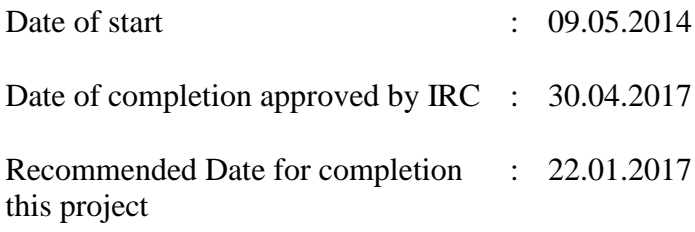

#### **ACKNOWLEDGEMENTS**

We have taken efforts in this project. However, it would not have been possible without the kind support and help of institute RFD cell and RFD Coordination unit of ICAR. We would like to extend our sincere thanks to them for providing necessary information regarding the RFD.

We are highly indebted to Dr U.C. Sud, Director for their guidance and constant supervision as well as for providing support in completing the project.

We would like to express our gratitude towards Head of the Division (CA) for their kind co-operation and encouragement which help us in completion of this project.

We would like to express our special gratitude and thanks to Mr Sunil K Jha, Ex SRF and Ms Hunny Gupta, Ex RA of ICAR-ERP for providing their support to develop the software.

Our thanks and appreciations also go to our colleague in developing the project and people who have willingly helped us out with their abilities.

(Project Team)

### **Contents**

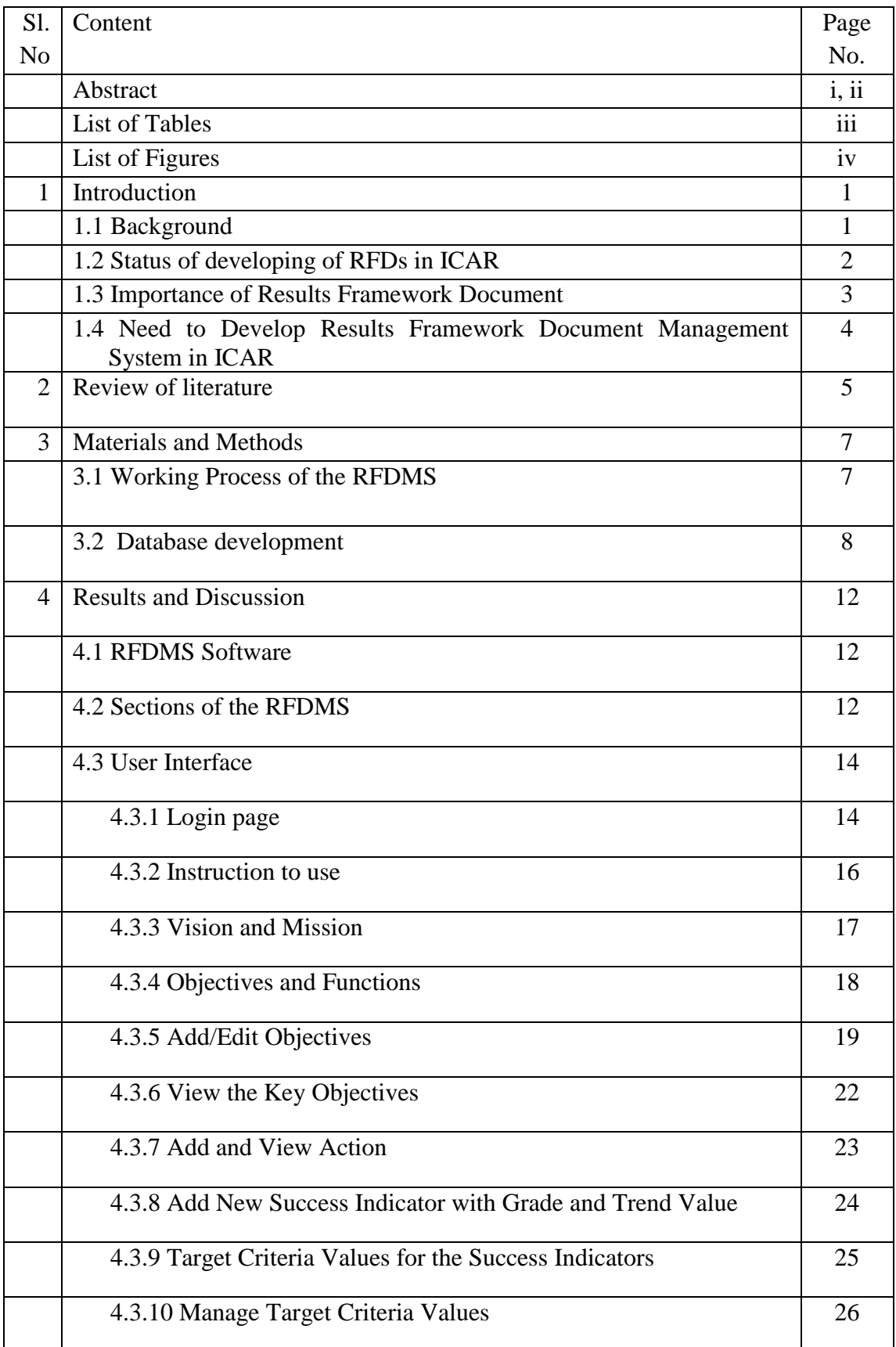

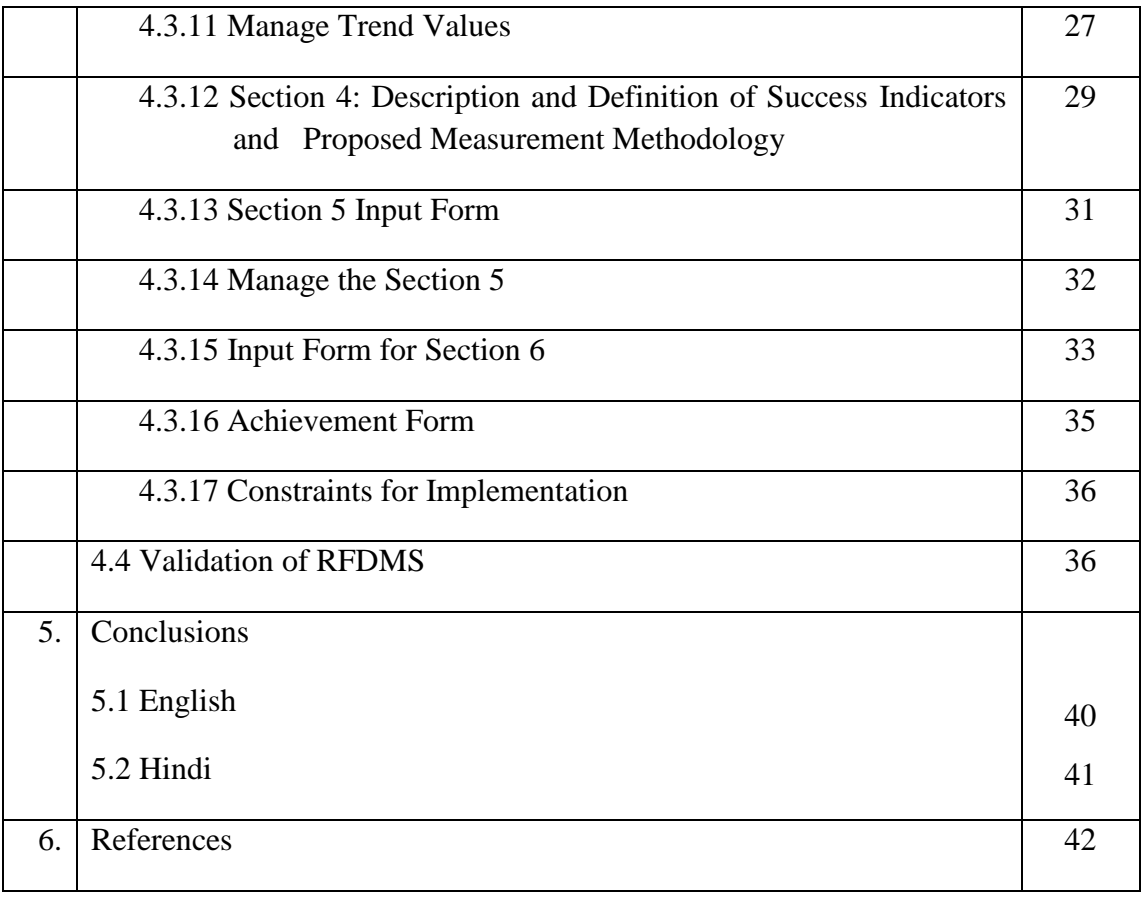

#### **ABSTARCT**

RFD provides a summary of the most important results that a department/ministry expects to achieve during the financial year. This document has two main purposes: (a) move the focus of the department from process-orientation to result-orientation, and (b) provide an objective and fair basis to evaluate department's overall performance at the end of the year.

RFD is essentially a record of understanding between a Minister representing the people's mandate, and the Secretary of a Department responsible for implementing this mandate. This document contains not only the agreed objectives, policies, programs and projects but also success indicators and targets to measure progress in implementing them. The RFD should contain the following six sections: Section 1 Institute's Vision, Mission, Objectives and Functions, Section 2 *Inter se* priorities among key objectives, success indicators and targets, Section 3 Trend values of the success indicators, Section 4 Description and definition of success indicators and proposed measurement methodology, Section 5 Specific performance requirements from other departments that are critical for delivering agreed results, Section 6 Outcome / Impact of activities of department/ministry.

Government of India was prepared the format of RFD and issued guidelines to prepare RFDs in their departments/institutes (www.performance.gov.in). The database was created using MySQL database software for storage of the result of the various module in RFDMS environment. MySQL has been chosen to develop the database because it is efficiently manage large database, concurrent database users, high transaction performance, and compatible with .Net Technology. The database contains the details information on RFD Six Sections.

The user interface was developed to interact in RFDMS environment. This user interface is the only component of RFDMS that is visible to user. It transforms the user inputs in RFD document. A set of mock values was entered into the developed RFDMS. It was found that system is generating the RFD report satisfactorily.

i

आरएफडी. ऐसा महत्वपूर्ण दस्तावेज है जो कि एक विभाग का वित्त वर्श के दौरान नि<sup>7</sup> चत लक्ष्य हासिल करने की सारा" I प्रदान करता है। इस दस्तावेज के दो मुख्य उद्वे" य है (1) प्रकिया उन्मुखीकरण से रिजल्ट उन्मुखीकरण की ओर ध्यान केंद्रित करना, (2) वर्श के अंत में विभाग का निश्पक्ष आधार पर समग्र प्रद" नि का मूल्यांकन करना उद्वे" य है।

आरएफडी जनता के प्रतिनिधि मंत्री एवं विभाग के सचिव बीच इस मनडेट को लागू करने की जिम्मेदारी है। इस दस्तावेज का उद्वे" य न केवल सहमति, नीतियों, कार्यक्रमों और परियोजनाओं को रखना है बल्कि लक्ष्यों को लागू करने में हुई प्रगति का मूल्यांकन करना भी है। आरएफडी के निम्नलिखित छः सक्सेन है (1) संस्थान के विजन, मि" ान, उद्वे" य और कार्य, (2) प्रमुख उद्वे" य, सफलता संकेत और लक्ष्य, (3) सफलता संकेतो का ट्रेंड मूल्य, (4) विवरण, सफलता संकेतों की परिभाशा, प्रस्तावित माप पद्धति (5) महत्वपूर्ण रिजल्ट पर सहमति के लिए अन्य विभागों से वि<sup>\*</sup> एट प्रद" नि की आव" यकताऐं, (6) विभाग एवं मंत्रालय के कार्यो का प्रभाव

भारत सरकार द्वारा आरएफडी का प्रारुप तैयार किया गया है और इस दस्तावेज को तैयार करने के लिए दि" Tानिर्दे" I सभी विभागों /संस्थानों को जारी किये जो कि इस वेबसाइट ([www.performance.gov.in\)](http://www.performance.gov.in/) उपलब्ध है। एक ऑनलाइन आरएफडीएमएस दस्तावेज प्रबंधन प्रणाली मैनुअल दस्तावेजो के आधार पर तैयार किया गया है जो कि संस्थान के लक्ष्य एवं उपलब्धियॉ प्रस्तुत करने के लिए आईसीएआर में विकसित किया गया है।

आरएफडीएमएस के लिए डेटाबेस विभिन्न मॉडयूल के रिजल्ट के भंडारण के लिए  $\bold{MYSQL}$ डाटाबेस सॉफटवेयर का उपयोग करके बनाया गया है। डाटाबेस विकसित करने के लिए  $MYSQL$  को चुना गया क्योकि यह कू" लितापूर्वक बड़े डाटाबेस विकसित, कानकरेंट डाटाबेस उपयोगकर्ता, उच्च ट्राजेक" जिम्रर्द" जिमें सक्षम है और डॉट नेट के साथ अनुकुल है। डाटाबेस आरएफडीएमएस में छः वर्गो का विवरण भामिल है। आरएफडीएमएस से काम्यूनिके" ान के लिए यूजर इंटरफेस विकसित किया गया है। इस यूजर इंटरफेस आरएफडीएमएस का धटक है जो कि उपयोगकर्ता के लिए है। उपयोगकर्ता द्वारा एनटर की गई सूचना को आरएफडीएमएस आरएफडी दस्तावेज में बदल देता है। विकसित आरएफडीएमएस में एक मॉक डाटासेट एनटर किया और यह पाया गया कि आरएफडीएमएस संतोशजनक ढ़ग से आरएफडी रिर्पोट प्रस्तुत कर रहा है।

ii

#### **List of the Tables**

Table 1: Login Detials Table 2: SMD Details Table 3: State Names Table 4: Vision of the Institute Table 5: Functions of the Institute Table 6: Mission of the Institute Table 7: Objectives of the Institute Table 8: Action objective wise Table 9: Success Indicators, Weightage and Target Value Table 10: Section 4 Table 11: Section 5 Table 12: Section 6 Table 13: Acronyms Table 14: SMD Details Table 15: SMD Details

#### **List of the Figures**

- Figure 1: Login Page
- Figure 2. About RFDMS instruction
- Figure 3: Interface for entering Vision and Mission
- Figure 4: Interface for entering the Objectives and Function
- Figure 5 Manage the Objective through Section 1 Interface
- Figure 6: Add New Objectives
- Figure 7: Copy of the Objectives fom Previous Year
- Figure 8: View Key Objectives
- Figure 9: Add and View Action
- Figure 10 Add New Success Indicator
- Figure 11: Section 2 Target Criteria value
- Figure 12: Section 2 Manage Target Criteria Value
- Figure 13: Section 3 Projected Values
- Figure 14: Modify the trend Values for Section3
- Figure 15: Description and Defibation of Success Indicators
- Figure 16: Manage the Section 4
- Figure 17: Input Form for Section 5
- Figure 18: Manage Section 5 input
- Figure 19: Section 6 input form
- Figure 20: Add new details in section 6.
- Figure 21: The achievement input form
- Figure 22a: Front Page
- Figure 22b: Section 1 Report
- Figure 22c: Section 2 &Section 3 Report
- Figure 22d: Section 4, Section 5 and Section 6 Report

#### **1. Introduction**

Information Technology has changed the life style of people over a period of time. At the same time, environment plays a major role in the innovation of technology, and later technology became the need of the society. Document management became an important entity in any organization. Document management is a process that supports operational activities, strategic planning and decision-making. So any organization looks for a solution that allows to capture the documents in digital form, archiving for fast retrieval, movement of the documents, monitoring, evaluation and decision making (Emelia, 2011, Nathaniel, 2012 and Tom, 2012) .

Recently several document management systems were developed across the global. In 2012, a Result Framework Management System was developed by National Informatics Centre (NIC) to manage the RFD documents of all the central ministries. In this system the RFDs are being submitted online by all the ministries and monitored by the Government of India (https://www.rfms.nic.in/). The Results-Based Management System (RBMS) was developed by UNISDR's which is aimed to strengthen capacities, efficiencies and accountabilities in its management and programmatic functions and work processes to effectively deliver its mandate as well as its strategic framework (http://www.unisdr.org/who-we-are/rbms). An operational framework was prepared by World Health Organization (WHO) for monitoring and evaluation of health system strengthening (HSS) and discussed how it can be operationalized at the country level (http://www.who.int/healthinfo/HSS\_MandE\_framework\_Nov\_2009.pdf).

#### **1.1 Background:**

The Prime Minister approved the outline of a "Performance Monitoring and Evaluation System (PMES) for Government Departments" vide PMO I.D. No. 1331721/PMO/2009- Pol dated 11.9.2009. Under PMES, each department is required to prepare a Results-Framework Document (RFD). Accordingly, Government of India has been issued guidelines to all the Ministries to prepare RFDs in their departments/institutes etc.

RFD provides a summary of the most important results that a department/ministry expects to achieve during the financial year. This document has two main purposes: (a) move the focus of the department from process-orientation to result-orientation, and (b) provide an objective and fair basis to evaluate department's overall performance at the end of the year.

#### **1.2 Status of developing of RFDs in ICAR:**

Following these guidelines, in RFD of DARE/ICAR for 2010-2011, 2.00% weight was allotted for developing the RFDs for all the Responsibility Centres (Institutes, NRCs, Directorate and Deemed Universities etc.). The list of all the ninety seven ICAR Institutes' (Responsibility Centres) has been sent to the Secretary, Performance Management Division, Cabinet Secretariat, New Delhi for their approval. The approval for preparing RFD of RCs from the competent authority was received in August, 2010. The issue was discussed in SOC meeting of the Council held in November, 2010. After that, in consultation with the Chairman, Core Working Group of RFD, it has been decided that the Subject Matter Division's of the Council should identify the Nodal Officers for constituting the RFD Cell/Unit in their Divisions. SMD Nodal Officers have been trained by Core Working Group of RFD/RFD Cell of the Council for developing the RFD's in the Institutes which are under the administrative control of the concerned DDG. The Directors of the Deemed Universities/Institutes/Directorates/ NRCs have identified the Nodal Officers for constituting the RFD Cell/Unit in their Institutions. Institute's Nodal Officers have been trained by the Nodal Officers of the concerned Division's of the Council. Initially, All Institutes developed their RFDs for the remaining period of 2010-2011 (December 1 to March, 31, 2011) on the pattern/lines of RFD of DARE/ICAR 2010-2011. DDGs/Nodal Officers of the Divisions has computed the composite scorecard of each Institute/Responsibility center on the basis of their achievements against the objectives on six monthly basis (mid-term achievements) and annual and rank various Institutes based on the composite score on six monthly/annual basis. The Nodal Officers of the Division's and institutes is being continuing to submit RFD, monthly, half yearly and annual report to the Nodal Officer, RFD Cell of the Council by the last week of each month for its compilation and onward transmission to the Secretary, Performance Management Division, Cabinet Secretariat, New Delhi.

#### **1.3 Importance of Results Framework Document**

A Results Framework Document (RFD) is an instrument to ensure that things are done right—that is effectively and efficiently. However, it also needs to make sure that right things are getting done. RFD helps in prioritizing and measuring the performance of department. RFD shows that the departments are moving in the right direction or not and doing the desirable things or not from the national point of view. RFD is an instrument to implement a strategy and convert departmental vision into reality.

RFD is essentially a record of understanding between a Minister representing the people's mandate, and the Secretary of a Department responsible for implementing this mandate. This document contains not only the agreed objectives, policies, programs and projects but also success indicators and targets to measure progress in implementing them. To ensure the successful implementation of agreed actions, RFD may also include necessary operational autonomy.

The RFD seeks to address three basic questions: (a) what are institute's main objectives for the year? (b) What actions are proposed by the institute to achieve these objectives? (c) How would someone know at the end of the year the degree of progress made in implementing these actions? That is, what are the relevant success indicators and their targets which can be monitored?

The RFD should contain the following six sections:

Section 1 Institute's Vision, Mission, Objectives and Functions.

Section 2 *Inter se* priorities among key objectives, success indicators and targets.

Section 3 Trend values of the success indicators.

Section 4 Description and definition of success indicators and proposed measurement methodology.

3

Section 5 Specific performance requirements from other departments that are critical for delivering agreed results.

Section 6 Outcome / Impact of activities of department/ministry

#### **1.4 Need to Develop Results Framework Document Management System in ICAR**

In the meeting of RFD screening committee of DARE/ICAR, it was felt that there is need to develop a web based system to submit the RFD and progress Report in ICAR for effectively and efficiently manage the RFD related documents. In this regards, Director, IASRI was asked to develop an online system for managing the RFD.

Keeping in view the above it was proposed to develop and implement a web based Results Framework Document Management System in ICAR with the following objectives and utilities.

#### Objectives:

- Designing and development of web based RFD-MS in ICAR
- Implementation of RFD-MS in ICAR
- Maintenance of RFD-MS

#### Utilities:

- RFD-MS facilitates institutes to report RFD online and input achievements.
- RFD-MS provides access to officials nominated by Institute, respective SMDs and RFD coordination unit
- It facilitates generation of consolidated reports for individual institutes, SMDs and RFD Coordination Unit
- It provides online availability of previous years RFD/Achievements/Composite Scores/Trend Values to the institutes, SMDs and RFD Coordination Unit

#### **2. Review of literature**

Information and communication technology (ICT) is an umbrella term that includes computer hardware and software, digital broadcast and telecommunications technologies as well as digital information repositories online or offline [Selwyn, N. 2002], and includes contemporary social networking aspects, read/write interfaces on the web and file sharing systems online. It represents a broad and continually evolving range of elements that further includes television (TV), radio, mobile phones etc. According to [Skyrme, David J. and Amidon, Debra M. (1997)] for example the main findings are: (i) Creation of knowledge databases -best practices, expert directories, market intelligence etc, (ii) effective information management - gathering, filtering, classifying, storing etc. (iii) development of knowledge centers - focal points for knowledge skills and facilitating knowledge flow (iv) knowledge webs - networks of experts who collaborate across and beyond an organization's functional and geographic boundaries.

Beginning in the 1980s, a number of vendors began developing software systems to manage paper-based documents. These systems dealt with paper documents, which included not only printed and published documents, but also photographs, prints, etc. Later developers began to write a second type of system which could manage electronic documents, i.e., all those documents, or files, created on computers, and often stored on users' local file-systems. The earliest electronic document management (EDM) systems managed either proprietary file types, or a limited number of file formats. EDM systems evolved to a point where systems could manage any type of file format that could be stored on the network. The applications grew to encompass electronic documents, collaboration tools, security, workflow, and auditing capabilities. These systems enabled an organization to capture faxes and forms, to save copies of the documents as images, and to store the image files in the repository for security and quick retrieval (retrieval made possible because the system handled the extraction of the text from the document in the process of capture, and the text-indexer function provided text-retrieval capabilities) [ http://en.wikipedia.org/wiki/Document\_management\_system#cite\_ref-pub\_3-0].

While many EDM systems store documents in their native file format (Microsoft Word or Excel, PDF), some web-based document management systems are beginning to store content in the form of html. These policy management systems require content to be imported into the system. However, once content is imported, the software acts like a search engine so users can find what they are looking for faster. The html format allows for better application of search capabilities such as full-text searching and stemming.

Paper is a needless expense. Printer maintenance, ink and storage space consume time and money. Fortunately, one can make significant cuts to these costs without making major changes to their business. Document management software gives tools to organize, edit and distribute the important contracts and proposal. The best document control software helps in quickly scan papers, import existing files and folders into a central location and distribute important documents in standardized formats. A document tracking system looks similar to a physical filing cabinet, but in the software, keyword and full-text search allows to find documents in seconds, rather than minutes or hours. These and other features make document management software a perfect way to organize the business, cut printing and storage costs, and reduce wasted materials and time. M-Files DMS, [PaperPort Professional 14](http://document-management-software-review.toptenreviews.com/paperport-review.html) and [DocPoint Personal Edition](http://document-management-software-review.toptenreviews.com/docpoint-review.html) are the document management softwares.

#### [\[http://document-management-software-review.toptenreviews.com/-](http://document-management-software-review.toptenreviews.com/)]

In 2012 a Result Framework Management System was developed by National Informatics Centre (NIC) to manage the RFD document of all the central ministries. In this system the RFD is being submitted online and monitoring

[https://www.rfms.nic.in/].

#### **3. Materials and Methods**

Government of India was prepared the format of RFD and issued guidelines to prepare RFDs in their departments/institutes (www.performance.gov.in). Based on this format, the database was designed and application program with various modules were developed.

#### **3.1 Working Process of the RFDMS**

- The requirement analysis was carried out in consultation with RFD coordinating unit of ICAR.
- Transformed into software requirement and design document.
- The system was designed and developed using following three tier web architecture
- $\checkmark$  User Interface & Application Layer

User Interface and application layer interfaces for online data entry, data updating modifications, queries etc., was developed using ASP.net and HTML that includes

- Designing and development of front end tools
- Designing and development of input forms
- Validation and linking of input forms
- **Testing and validation with real data**
- Database Layer

The database is stored in the form of a relational database using MS SQL

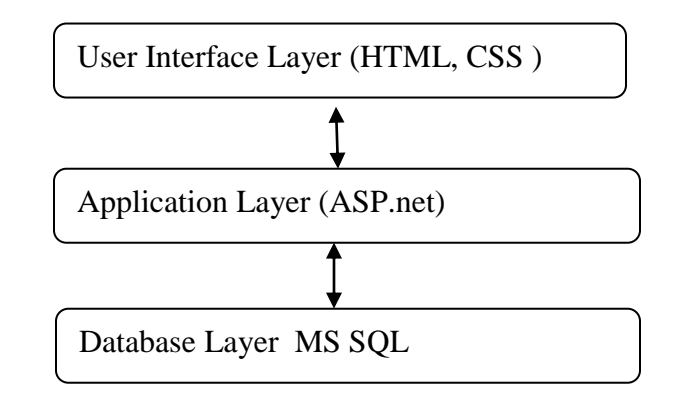

- The system was validated and tested with real data
- Trainings/workshops will be organized to all the ICAR institutes
- System will be implemented in all the ICAR institutes
- Maintenance of the system

#### **3.2 Database development**

The database was created using MySQL database software for storage of the result of the various module in RFDMS environment. MySQL has been chosen to develop the database because it is efficiently manage large database, concurrent database users, high transaction performance, and compatible with .Net Technology. The database contains the details information on RFD Six Sections namely Section 1 Institute's Vision, Mission, Objectives and Functions; Section 2 *Inter se* priorities among key objectives, success indicators and targets; Section 3 Trend values of the success indicators; Section 4 Description and definition of success indicators and proposed measurement methodology; Section 5 Specific performance requirements from other departments that are critical for delivering agreed results; Section 6 Outcome / Impact of activities of department/ministry

The database was designed and presented as follow:

Table 1 was designed for storage the login id, institute code, institute name, institute address and url. The information used to login into the system for the respective institutes.

Designed for storage of the SMD details is presented in table 2. This table has two attributes namely 'smdid' and 'smd'. This data file was used to provide the smd name and id for RFD preparation.

Table 3 was designed for storage of the state details. This table has two attributes namely 'stateid' and 'statename'. This data file was used to provide the state name for RFD preparation.

The storage of the vision of the institute in table 4. This table has five attributes i.e vision, year, userid, institute code and vision id. This table is used as input data file for institutes vision.

The storage of the function of the institute in table 5. This table has five attributes i.e function, year, userid, institute code and function id. This table is used as input data file for institutes function. Similarly table 6 was designed for mission of the institute.

Table 7 was designed for objectives of the institute. In this table seven attributes were defined namely objective, year, weight of the objective, user id, mode of the objective (mandatory and non-mandatory), priority of the objectives and objective id for further reference in other tables. Similarly table 8 was designed for action of the respective objectives. This table has five attributes i.e action in against the objective wise, year, institute code, objective id and action id for further used in other tables.

Table 9 was comprised for success indicators and their weightage and traget values. This table has 18 attributes including accievement attribute. This table provides the information to generate the section 2 of the RFD documents. It also provides to genrate the acivemnet reports.

Table 10 is designed to store the input for section 4 of the RFD. This table has nine attributes which includes description and definition of success indicators and proposed measurement methodology.

Designed for storage of the input for section 5 is given in the table 11. This table has twelve attributes for defining specific performance requirements from other departments that are critical for delivering agreed results etc.

Table 12 is designed for storage of outcome / Impact of activities of department/ministry. This tables has twelve attributes. This tables provides the input to generate the section 6.

Table 13 is created for storage the acronyms of the documents. This table provides the input to section 4 in RFD document.

#### Table 1: Login Detials Table 2: SMD Details Table 3: State Names

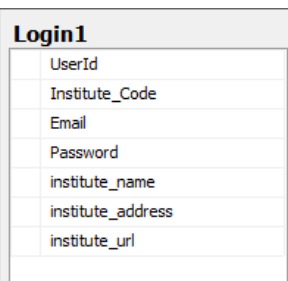

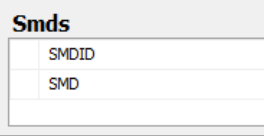

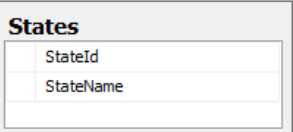

# Table 4: Vision of the Table 5: Functions of the Table 6: Mission of the Institute

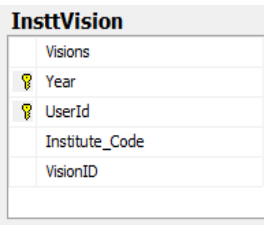

#### Institute

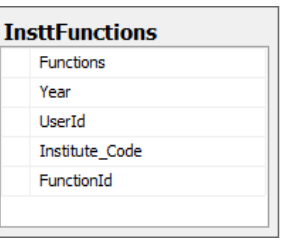

# institute

# **InsttMission**

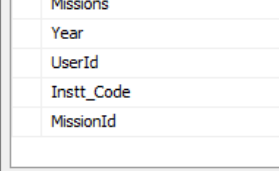

### Table 7: Objective of the Table 8: Action Objective Table 9: Success indicators

#### Institute

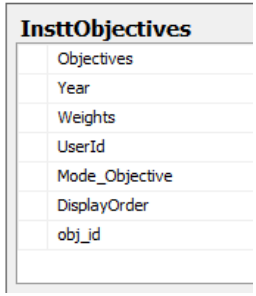

Wise

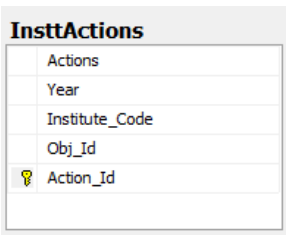

and their weightage and

traget value

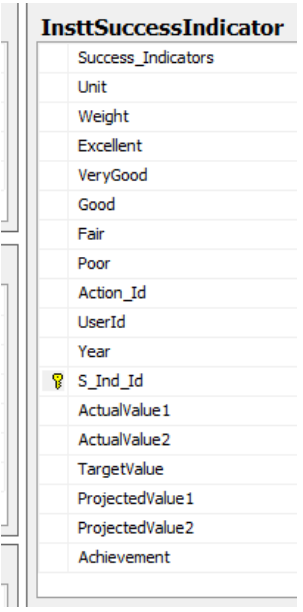

### Table 10: Section 4 Table 11: Section 5 Table 12: Section 6

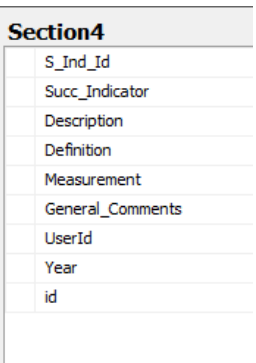

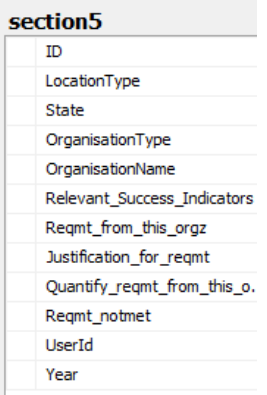

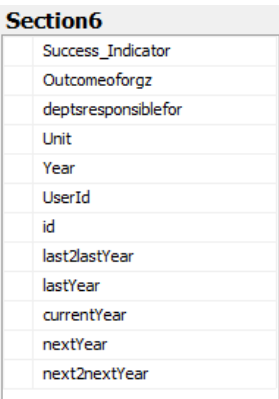

#### Table 13: Acronyms

#### **Acronyms** Acronym Description Year UserId id

#### **4. Results and Discussion**

The results are organized in four sections that include RFDMS development, Section of the RFDMS, user interface and validation of the RFDMS.

#### **4.1 RFDMS Software**

RFDMS was designed and developed in 3-tier architecture on the .NET platform. The user interface was developed using HTML (Jon, 2011), CSS (Christopher, 2008), JSP (Marty *et. al.,* 2007 and Phil, 2003), the application layer was developed using ASP.net (Stephen, 2002 and Stephen, 2004) and the database layer was designed using MySQL (Russell, 2008 and Seyed *et. al.,* 2008). The system has a user interface for online data entry, updation and modification of all sections of RFD document. The system has been divided into two components such as user and administrator. The user module has the access to the system for online data entry, updation and modifications of all the sections of RFD document time to time. The administrator module of this system has the control to create a new member of this RFDMS, manage the database, delete unwanted information and modify the existing database etc. The software development process was carried out by following the sequence of software engineering life cycle components viz., system requirements, system analysis, software designing, software coding and software testing (Frank, 2014).

#### **4.2 Section of the RFDMS**

The RFDMS has the six sections. The section 1 constitutes the vision, mission, objectives and functions of the institute. This section provides the context and the background for the RFD. Vision and mission concepts plays a major role in the strategic planning exercise of any organization. Vision is an idealized state for the department. Vision is a long term statement and typically generic and grand. It does not change from year to year unless the department is dramatically restructured and is expected to undertake very difficult tasks in the future. The department's Mission is the nuts and bolts of the vision and mission should follow the vision. The vision represents the big picture and the

mission represents the necessary work. The objectives and functions represent the developmental requirements to be achieved by the department in a particular sector by a selected set of policies and programmes over a specific period of time. These are linked and derived from the department vision and mission statement.

Section 2 consists of key objectives, which will be selected from the list of all the objectives of the department. The key objectives to be incorporated by the department should add up to 85% weights. The remaining 15% are mandatory objectives, which are approved by the council. These objectives will be ranked in a descending order of priority according to the degree of significance and specific weights will be attached to the objectives. For each objective, the department must specify the actions to be taken to achieve the objectives in terms of policies, programmes, schemes and projects. Often, an objective has one or more actions associated with it. For each action, the department must specify one or more success indicators, which are important management tools for driving improvements in departments' performance. A success indicator provides a means to evaluate progress in implementing the policy, programme, scheme or project which are qualitative and quantitative aspects of departmental performance. The specific units and relatives weights will be attached to each success indicator. The next step is to choose a target for each success indicator. Targets are tools for driving performance improvements. The targets will be presented as per the five point scale viz., Excellent (100%), Very Good (90%), Good (80%), Fair (70%) and Poor (60%) (www.performance.gov.in).

Section 3 deals with the trend values of the success indicators. RFD must provide actual values for the past two years and also projected values for two years in the future against every success indicator and the corresponding target.

Section4 contains detailed definitions of various success indicators and proposed measurement methodology. It also contains the abbreviation/acronyms and other details of the relevant scheme.

Section 5 contains the expectations from other departments that impact the department's performance and are critical for achievements of the selected success indicator.

Section 6 contains the broad outcomes and the expected impact the department has on national welfare (www.nic.in).

13

#### **4.3 User Interface**

The user interface was developed to interact in RFDMS environment. This user interface is the only component of RFDMS that is visible to user. It transforms the user inputs in RFD document. The RFDMS interface facilitates transformation between user and the system where the model and database resides, in the following ways: (i) serves as the front end tools for entering the input for various sections to the system, (ii) provides features for extracting information stored in the database and saving input and output for the user's application to the system, (iii) display the result for the target year. Screenshots of the user interface are described and presented in this section:

#### **4.3.1 Login Page**

The main window of the GUI is presented in fig 1. This window shows the main login part and about the software. The menu bar is composed of five section. The first menu is 'Home'; 'About RFDMS'; 'Project Team'; 'Acknowledgment' and 'Contact us'. The user can login using the institute acronym name of the respective institute.

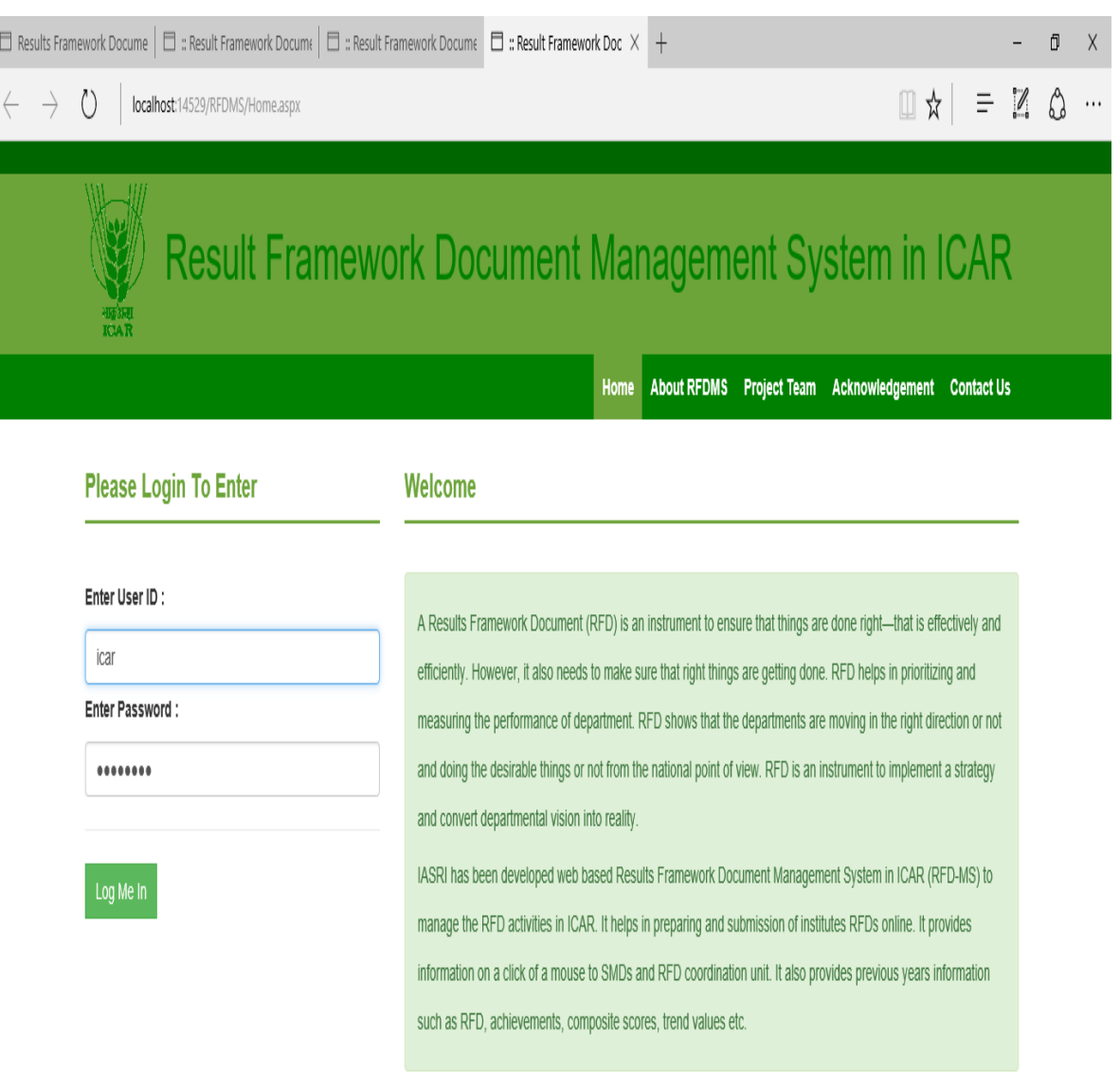

I

Figure 1: Login Page

#### **4.3.2 Instruction to use**

Screen shown in figure 2 presented the instruction for using the RFDMS. The user can select RFD from the menu and then select the section 1 and financial year for which RFD has to prepare. User may follow the desired option as available on menu bar i.e 'Home'; 'Prepare RFD'; 'Input Achievement' and 'Print Report'.

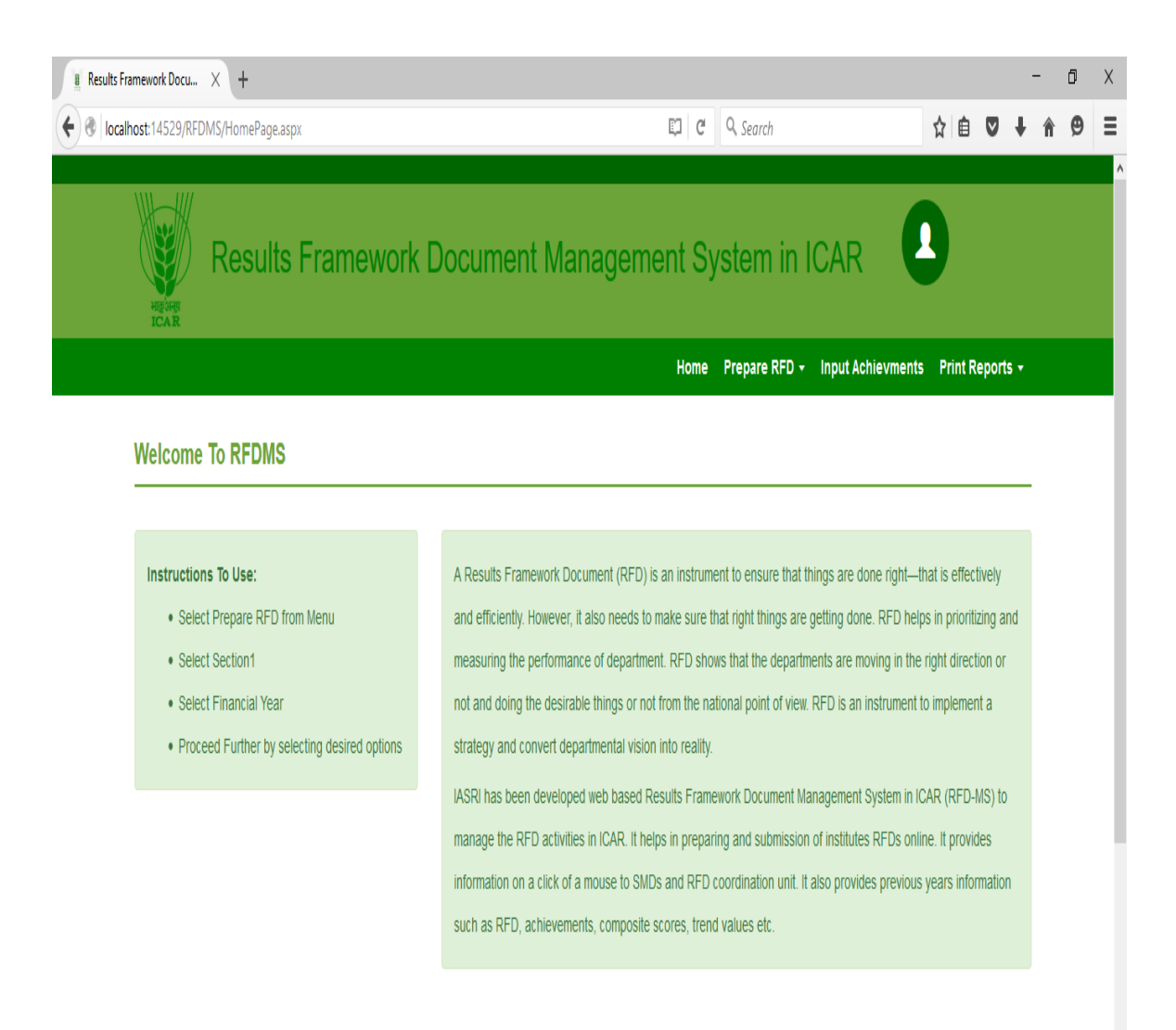

Figure 2. About RFDMS instruction

#### **4.3.3. Vision and Mission**

The vision and mission can be entered as shown in figure 3. The use can enter the vision by clicking on 'Add/Edit' button. The user can also edit the vision as desired. Similarly user can enter the mission one by one as shown in given below figure. So user can manage vision and mission by this page.

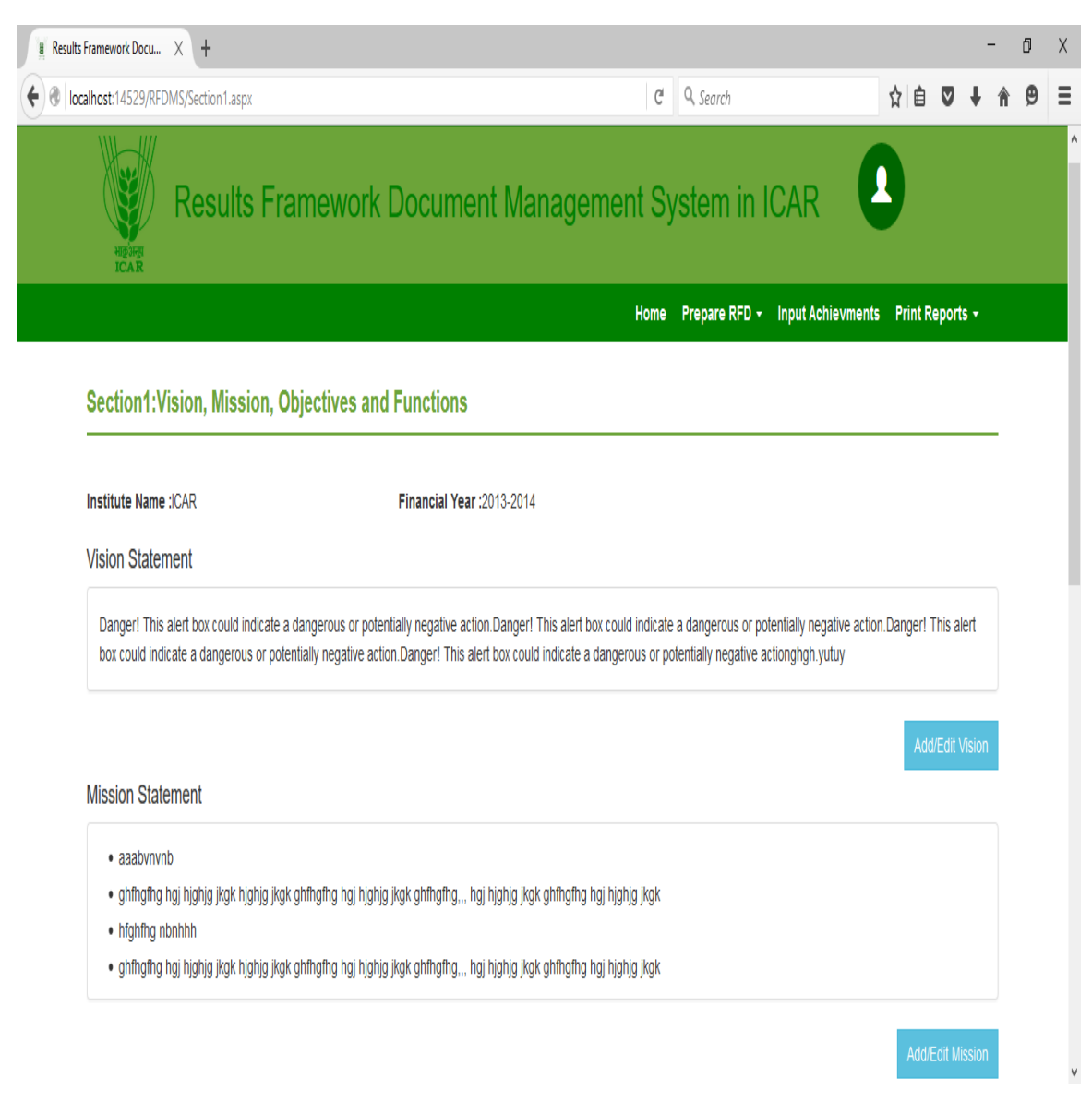

Figure 3: Interface for entering Vision and Mission

#### **4.3.4 Objective and Function**

The user interface for entering the objectives and function is presented in figure 4. From this page user can manage the objective and function of the RFDMS. This interface provides the input to the section 1 and also section 2 get the objective from this interface.

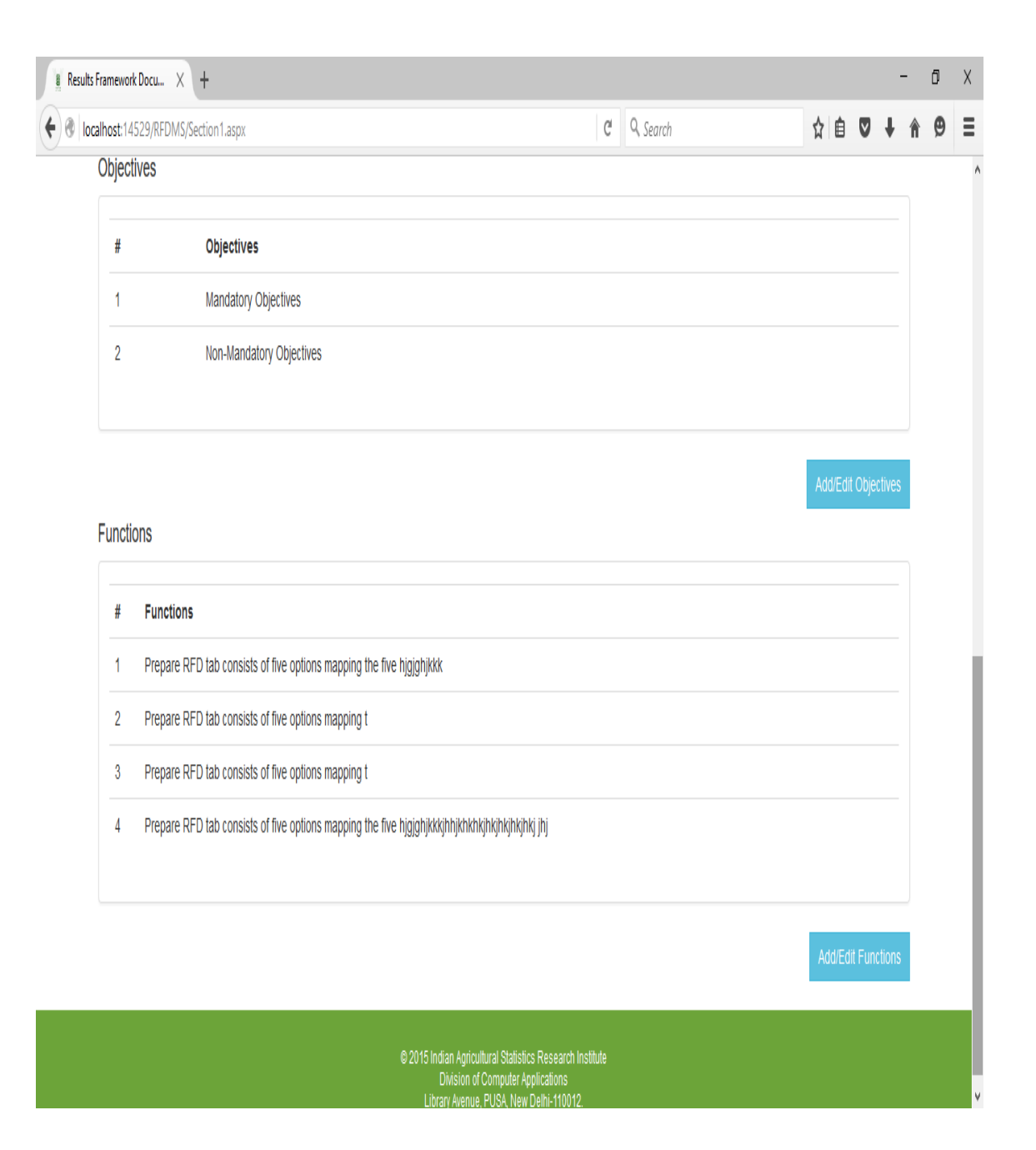

Figure 4: Interface for entering the Objectives and Function

### **4.3.5 Add/Edit Objectives**

The user can manage the objective from the section 1 interface page as presented in figure 5. The user can delete the undesired objective and also edit the objective by clicking on the specific objective.

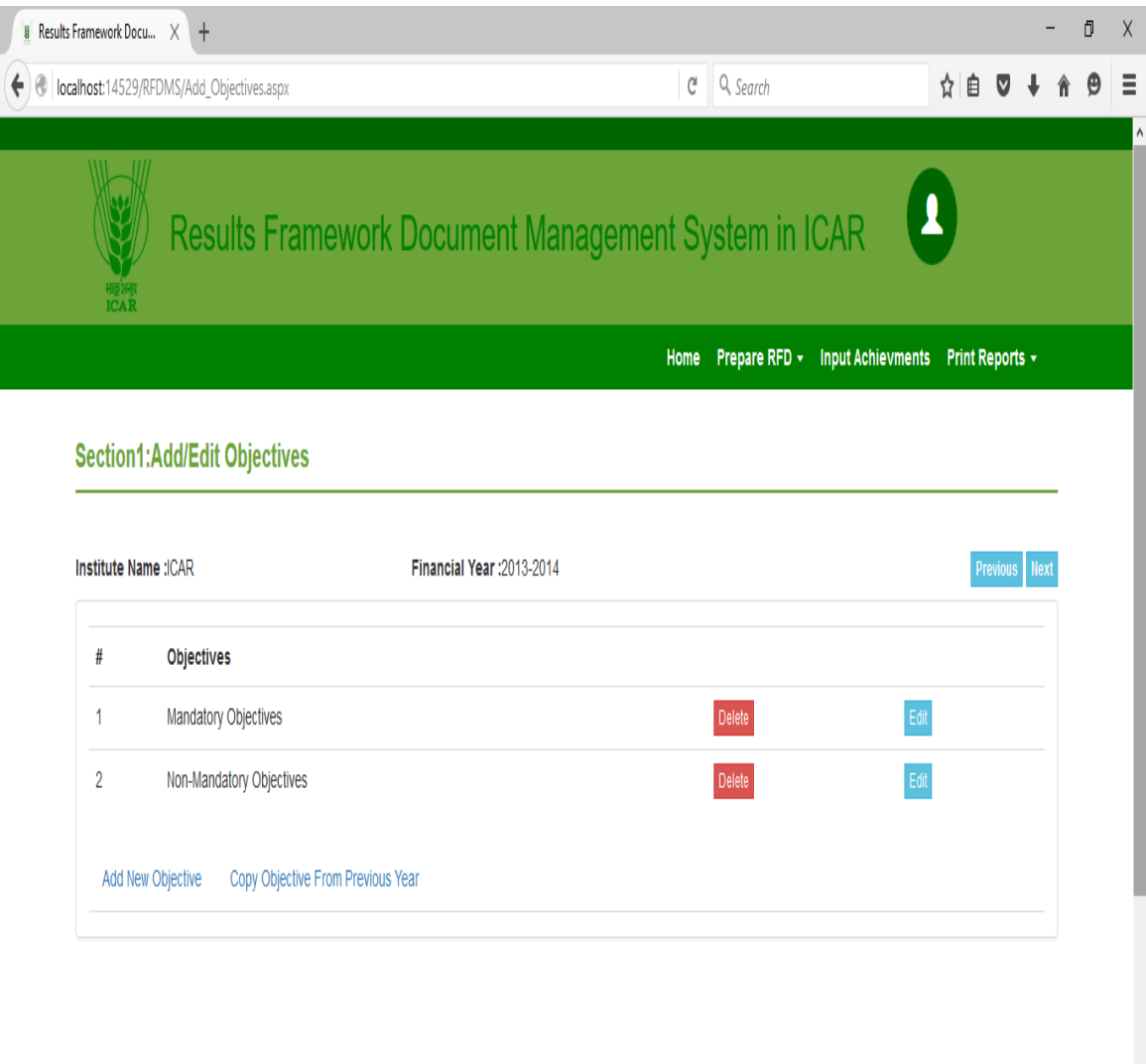

Figure 5 Manage the Objective through Section 1 Interface

 $\sim$ 

From this page user can add the new objectives by clicking on 'Add New Objective'. The interface provide a blank box for entering the new objective as shown in given below figure

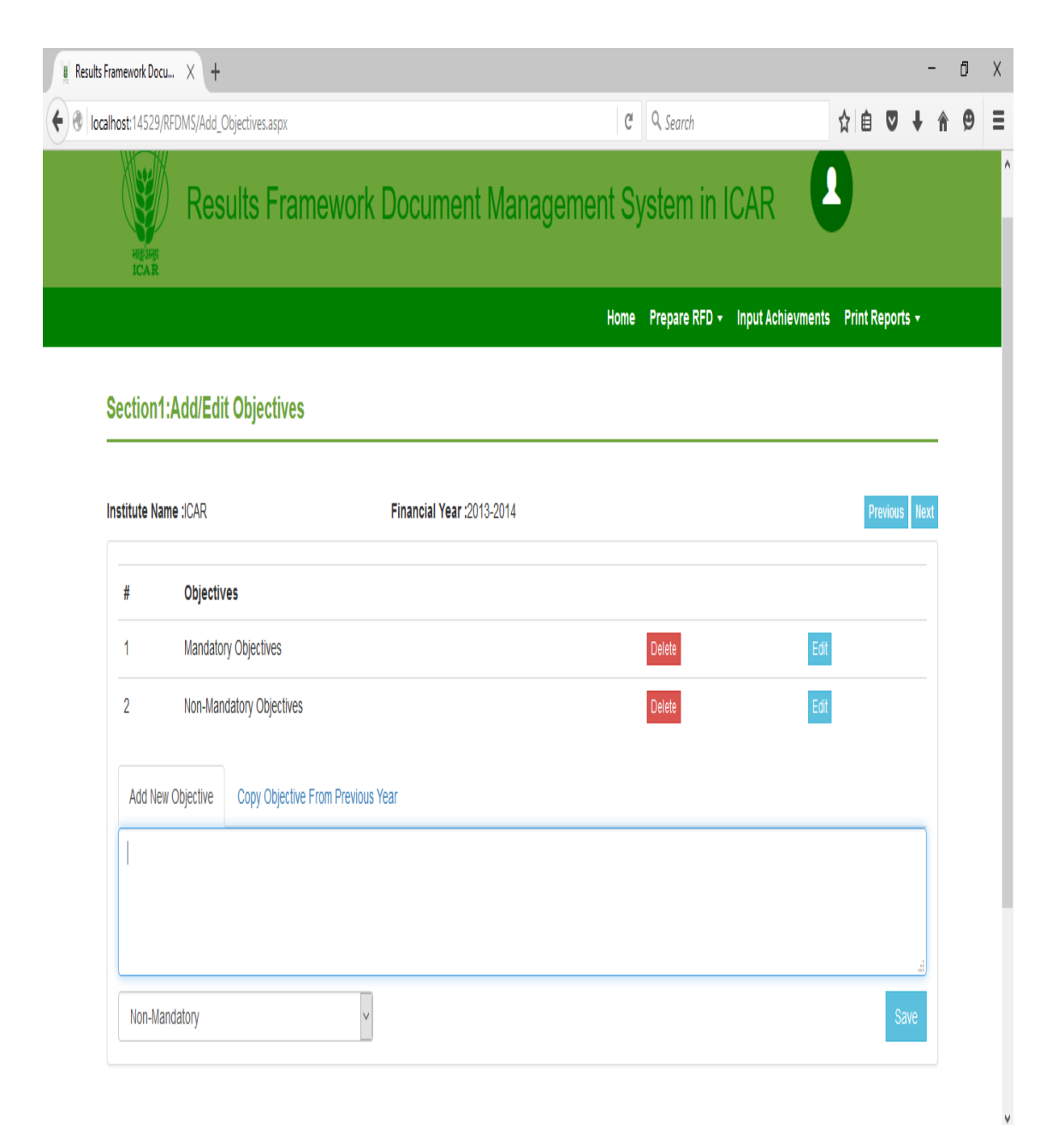

Figure 6: Add New Objectives

From this interface, if the objectives are same as previous year mentioned, user can copy the objective from the previous year by clicking on the tab as show in this figure.

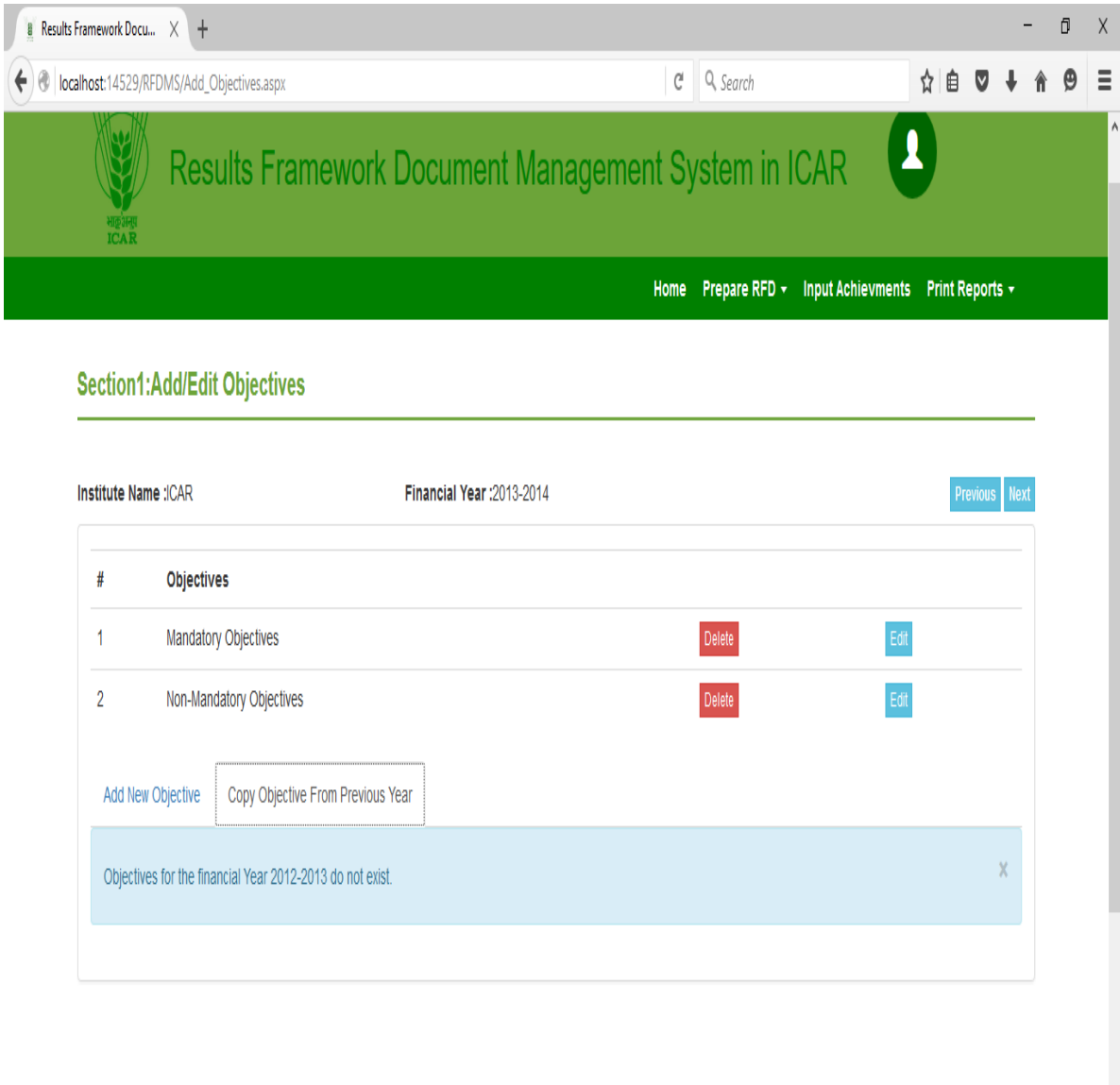

Figure 7: Copy of the Objectives fom Previous Year

 $\checkmark$ 

### **4.3.6 View the Key Objectives**

After entering the objectives, the user can view the key objectives and assign the weight to the objectives on the basis of their priority. As show in given below figure the user can lock the weight permanently by selecting the Lock Weight option.

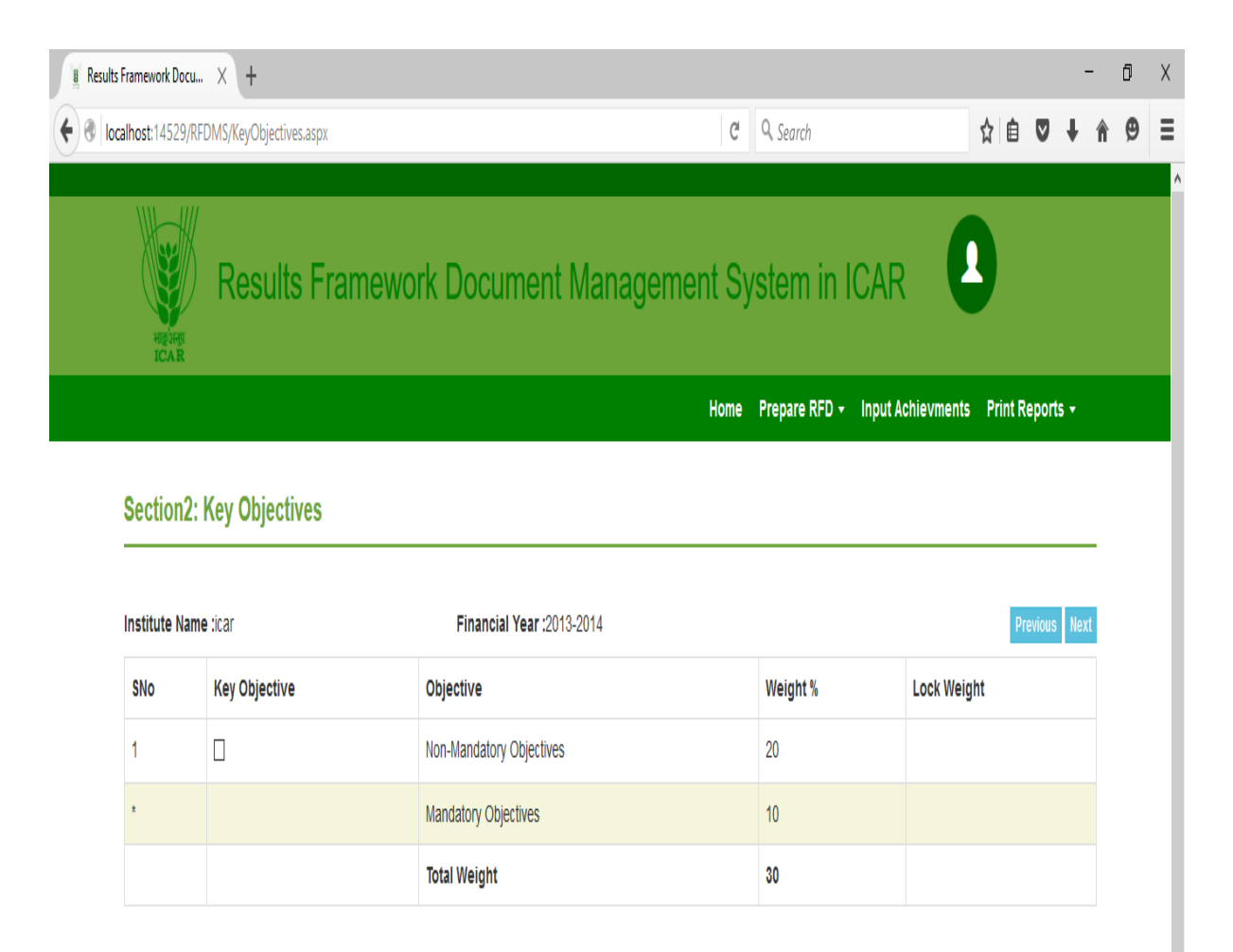

Figure 8: View Key Objectives

# **4.3.7 Add and View Action**

From this screen the user can view the action for selected objective from the drop down menu for editing and updating. The user can also add new action from this page. This page provides the action to generate the section 2 and Section 3

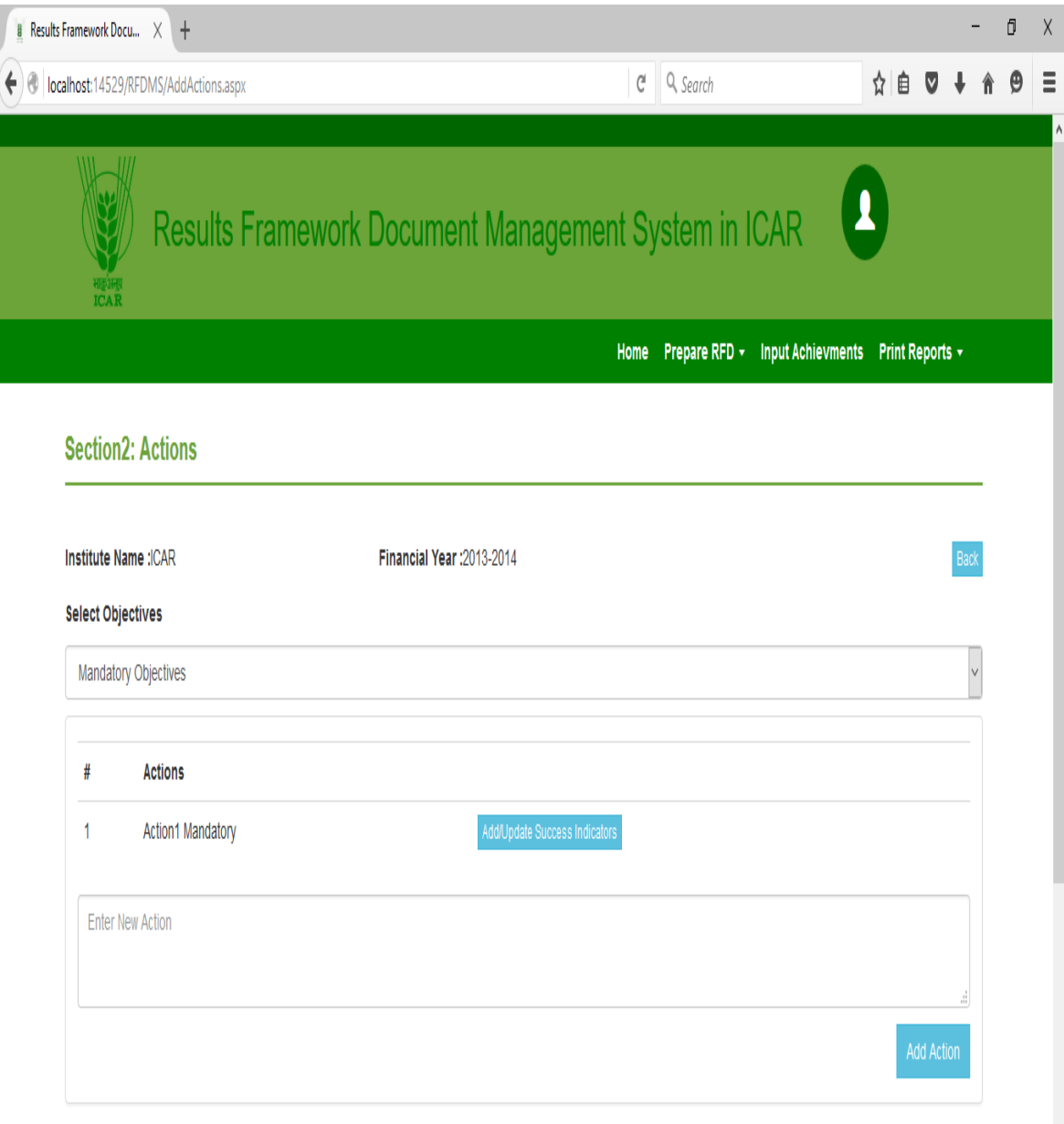

Figure 9: Add and View Action

V

#### **4.3.8 Add New Success Indicator with Grade and Trend Value**

The user can add new success indicator as show in figure 10. From this page user can assign the weight to the success indicator and also grade value for target achieved. These value display in section 2. The user can also enter actual value for previous two years, target value for the current year and projected value for the coming two year of the targets

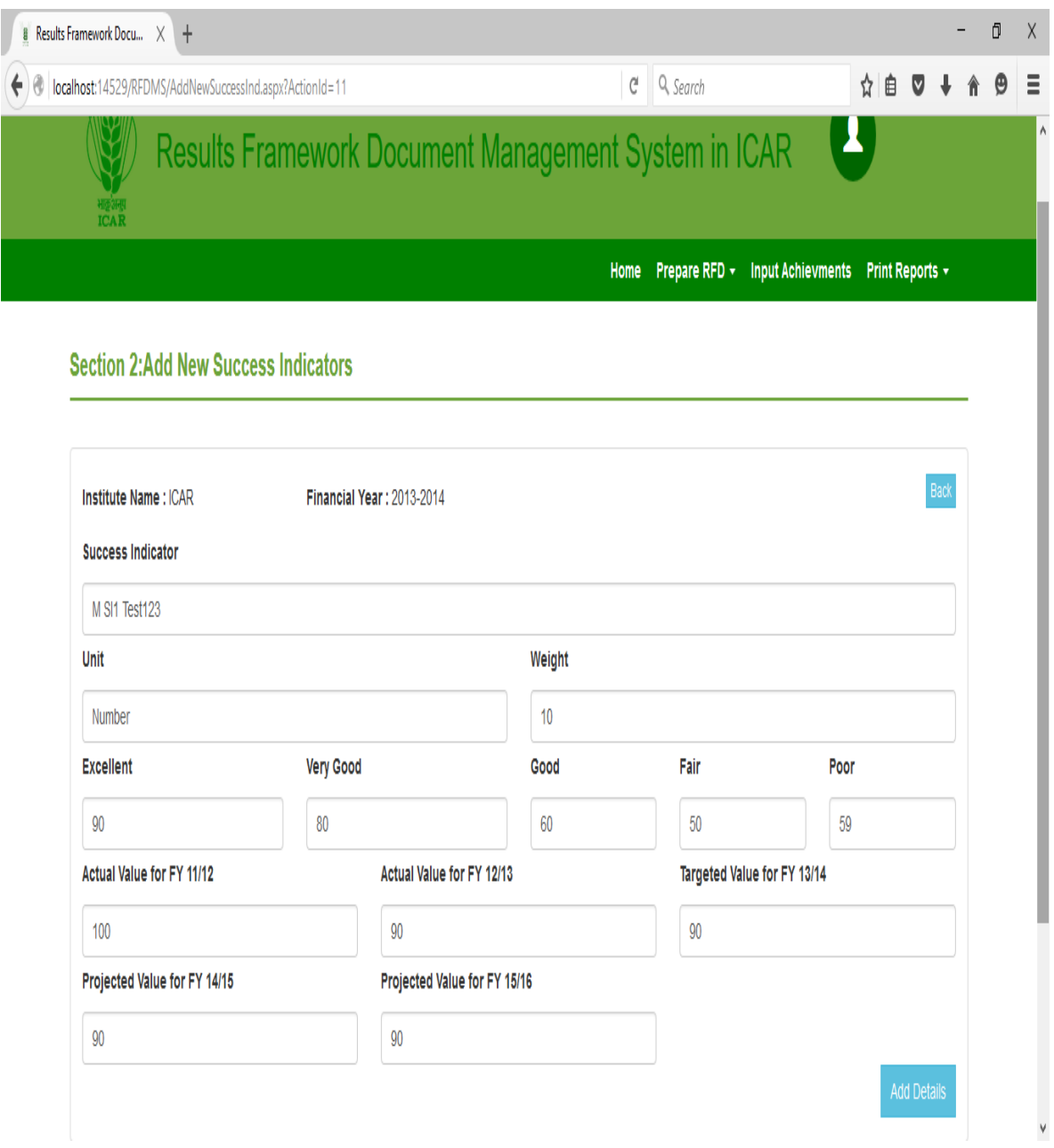

Figure 10 Add New Success Indicator

#### **4.3.9 Target Criteria Values for the Success Indicators**

As shown in figure 11, the user can mange the section 2 for success indicators. The user can set the proposed target value according to the grade which will be displayed in achivement report.

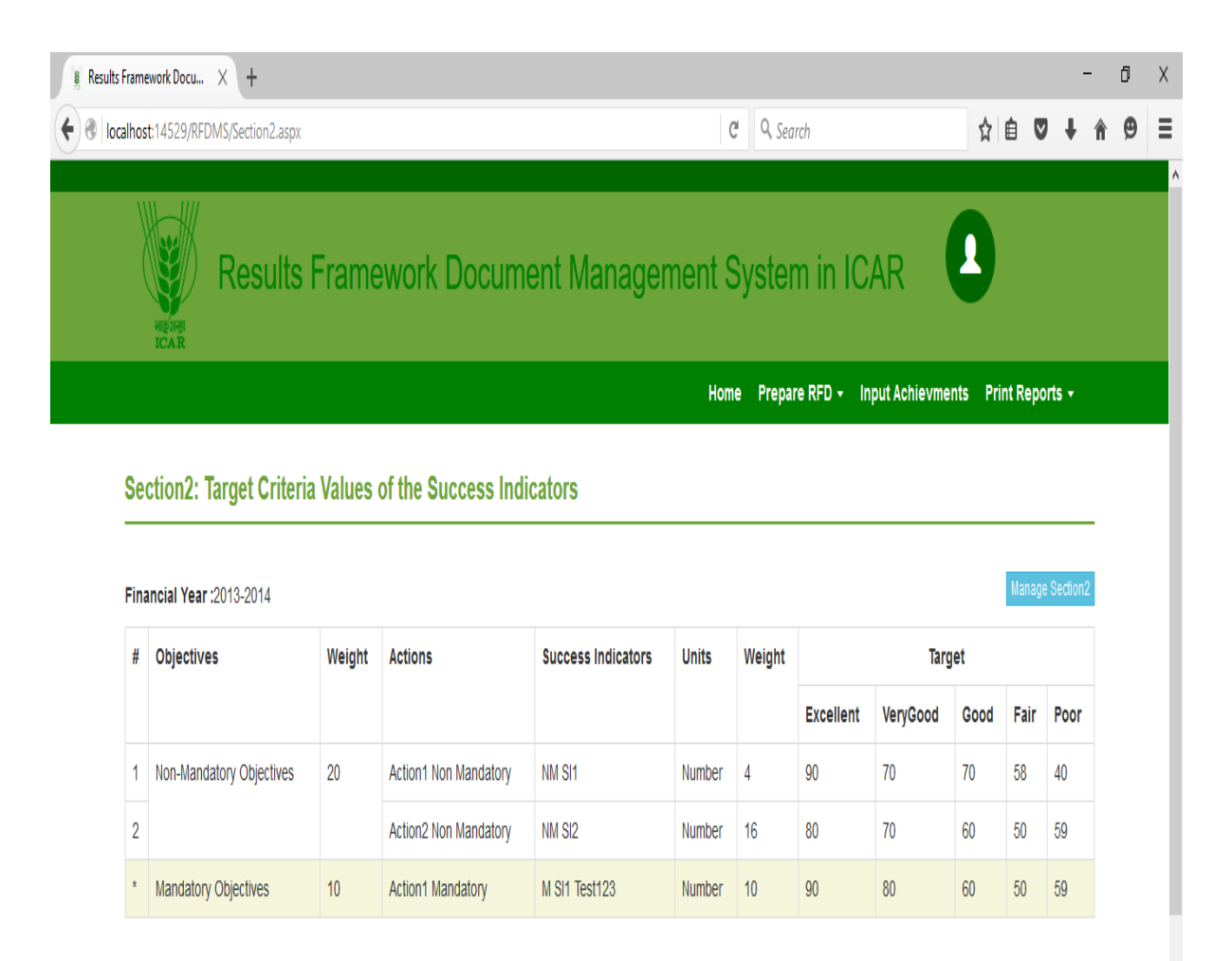

Figure 11: Section 2 Target Criteria value

#### **4.3.10 Manage Target Criteria Values**

From this page the target values, weight and success indicators can be modified and delete. This page provides the value to section 2.

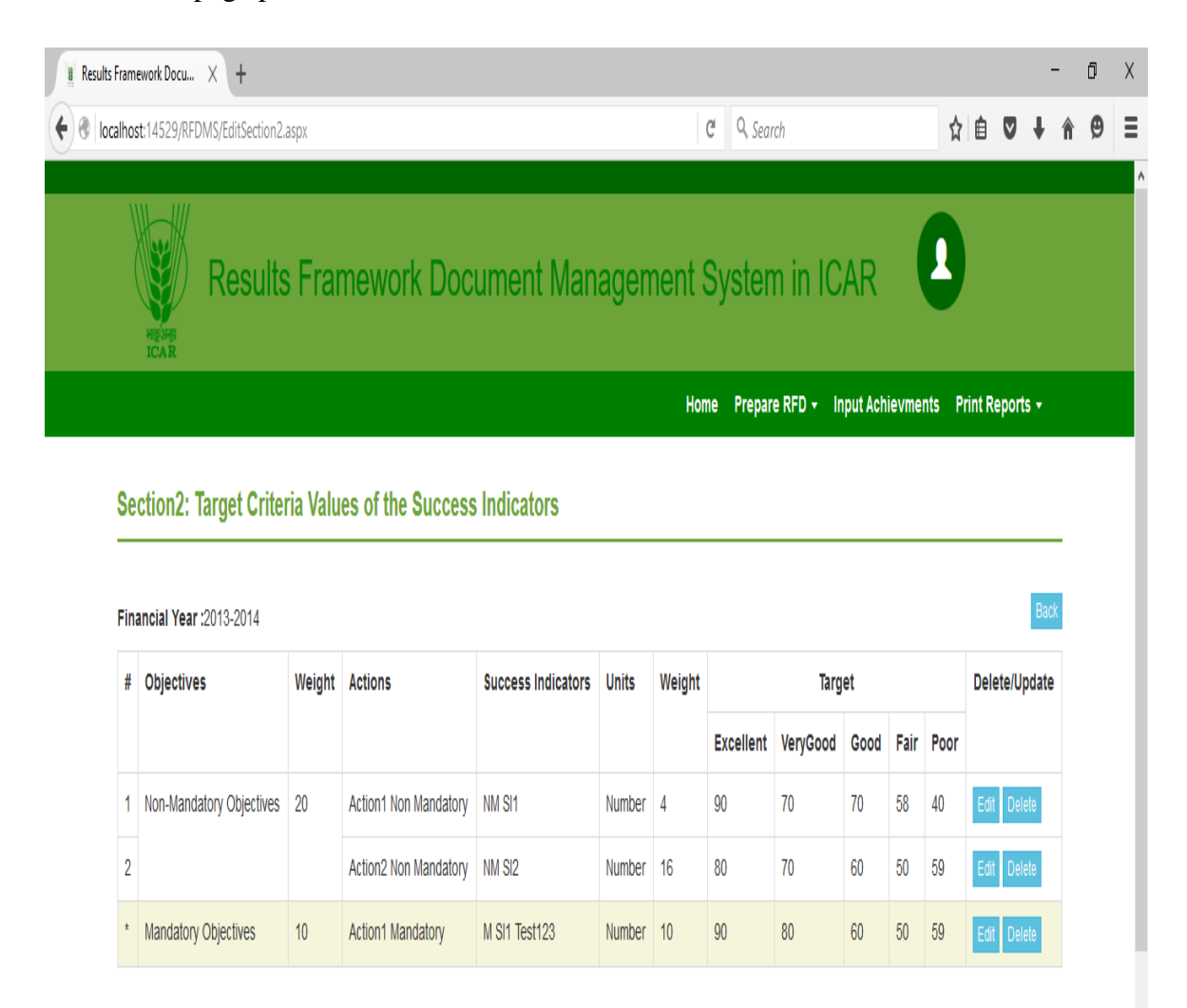

Figure 12: Section 2 Manage Target Criteria Value

#### **4.3.11 Manage Trend Values**

The user can manage the trend value as shown in figure 13. User can manage the actual value for previous year, target value for current year and project value for the next coming two years by click on 'Manage Section 3' button. Further, next page will be opened as shown in figure 14. From this page the user can edit and delete the trend values.

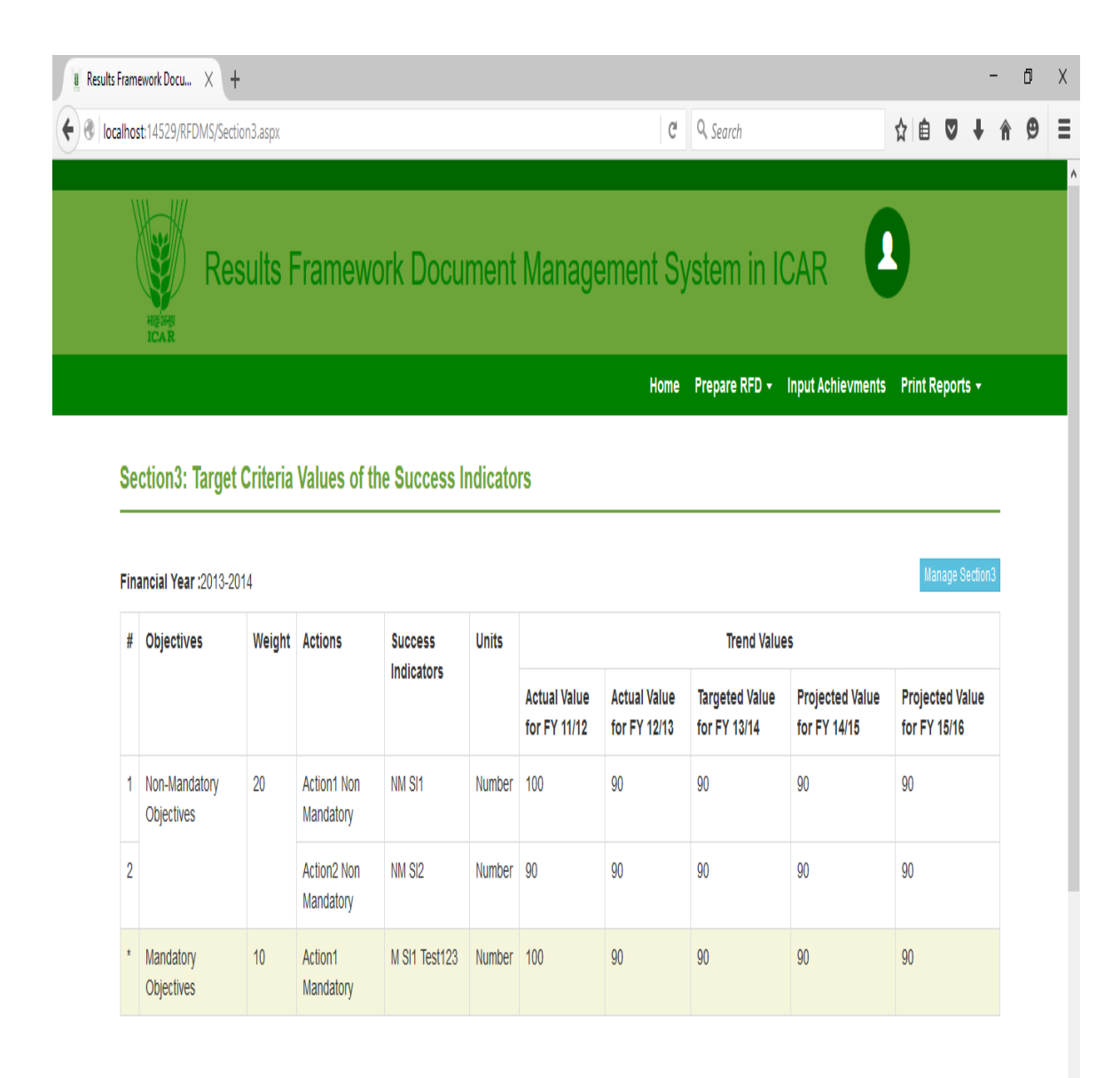

Figure 13: Section 3 Projected Values

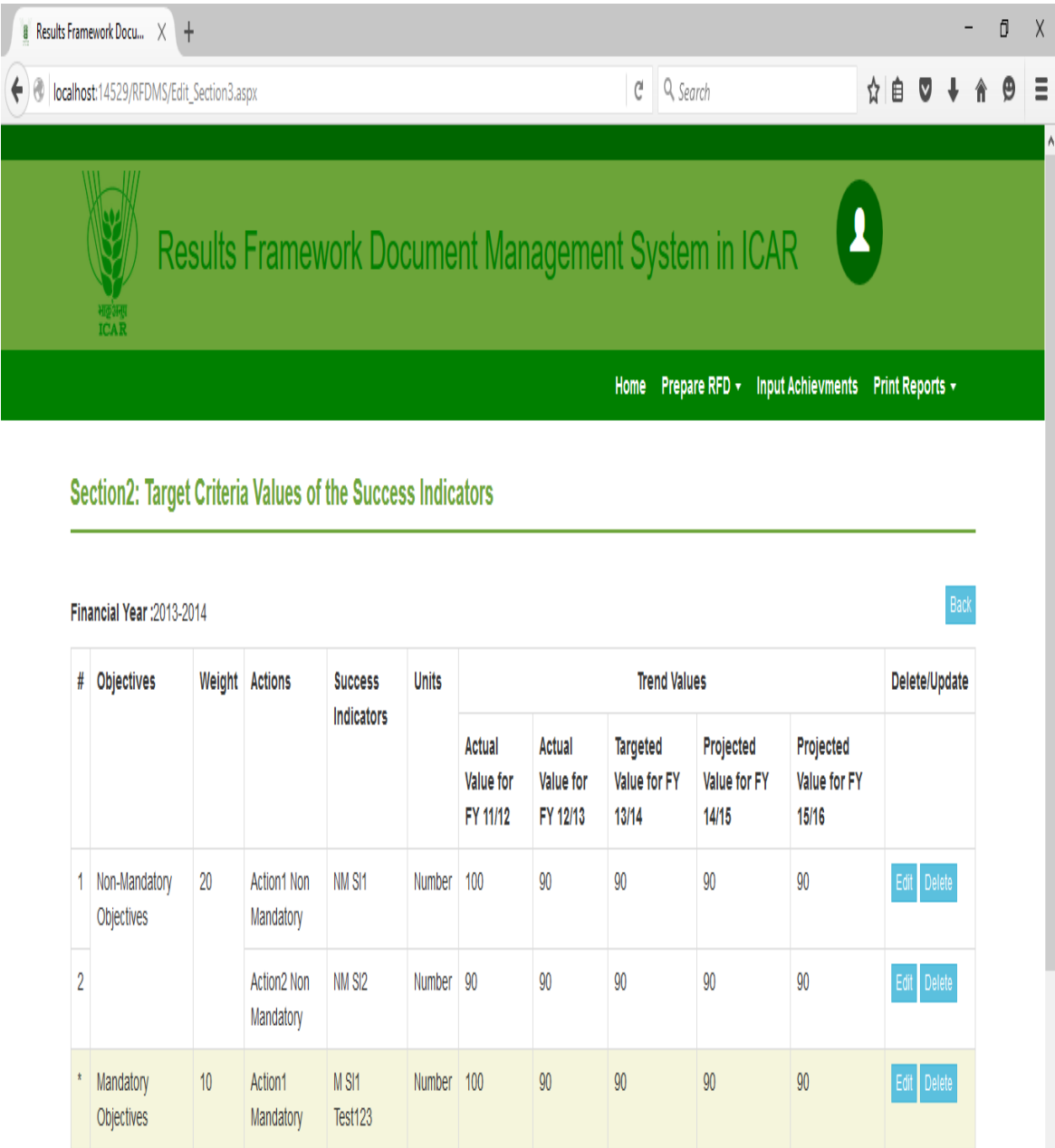

Figure 14: Modify the trend Values for Section3

V

### **4.3.12 Section 4: Description and Definition of Success Indicators and Proposed Measurement Methodology**

This is the input form for section 4 of RFD. From this page, acronyms can be defined which is used in whole RFD document. The description, definition, measurement and general comment of success indicators can enter from this screen as shown in figure 15.

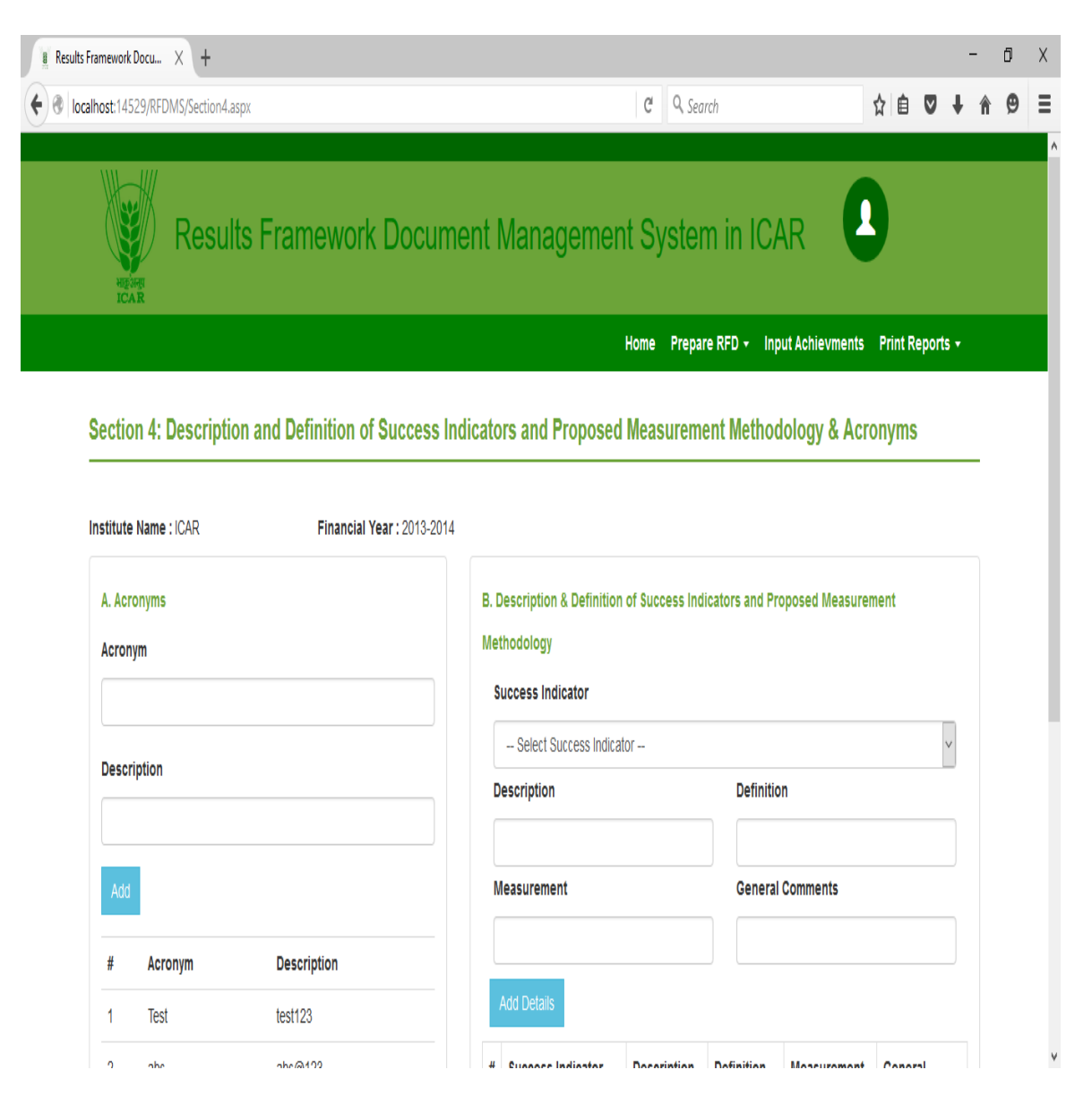

Figure 15: Description and Defibation of Success Indicators

From this page the user can manage the acronym part by clicking on 'Manage Acronym' button. New acronyms can be added and existing acronym can be modified and delete. Similarly the success indicators part can be managed by clicking on 'Manage Section 4' button. From this page the user can enter new value by clicking on 'Add Details' button. The old records can also modified.

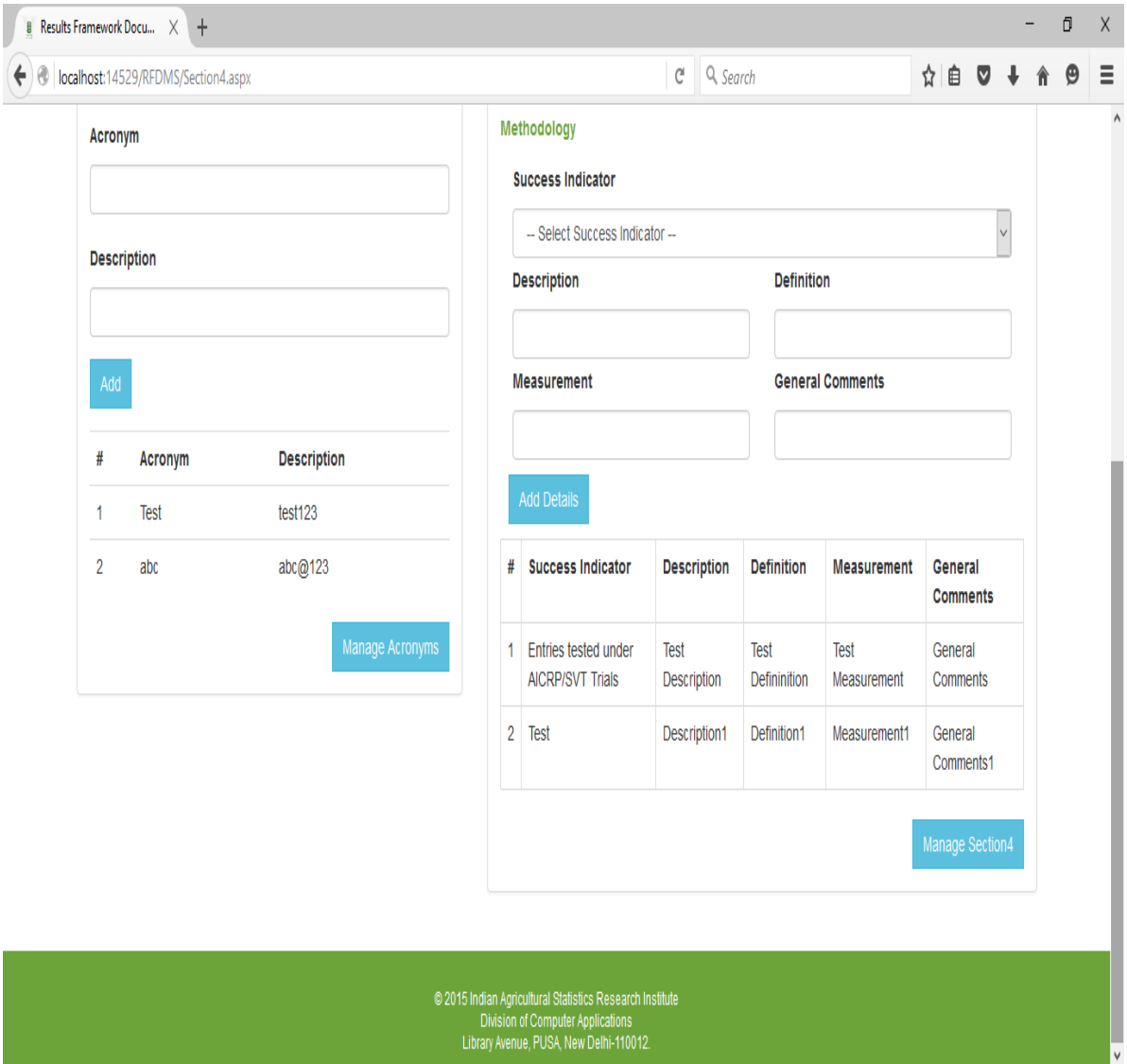

Figure 16: Manage the Section 4

### **4.3.13 Section 5 Input Form**

**Form this page, the input can be entered for section5.** 

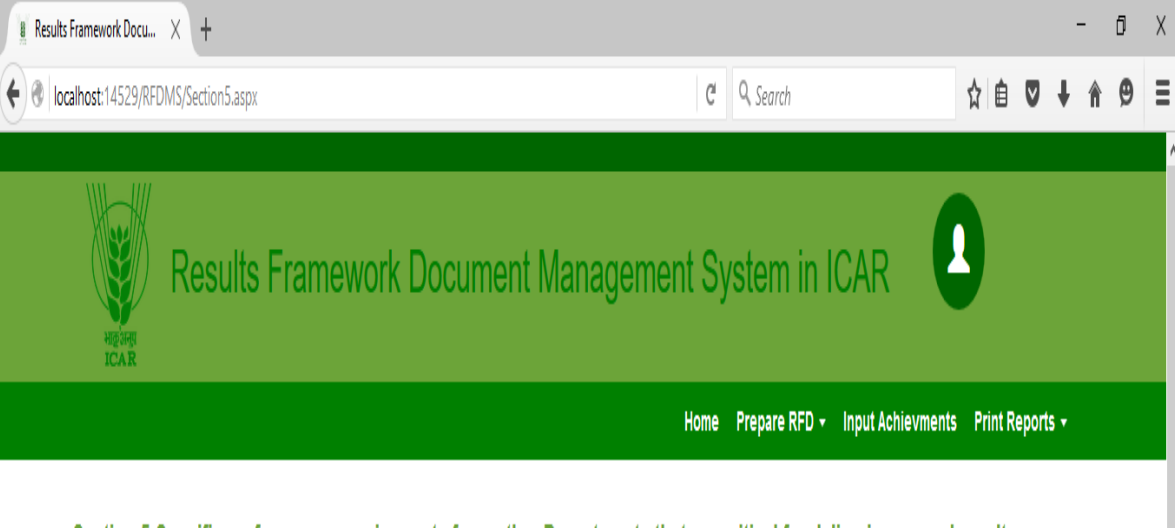

Section 5:Specific performance requirements from other Departments that are critical for delivering agreed results

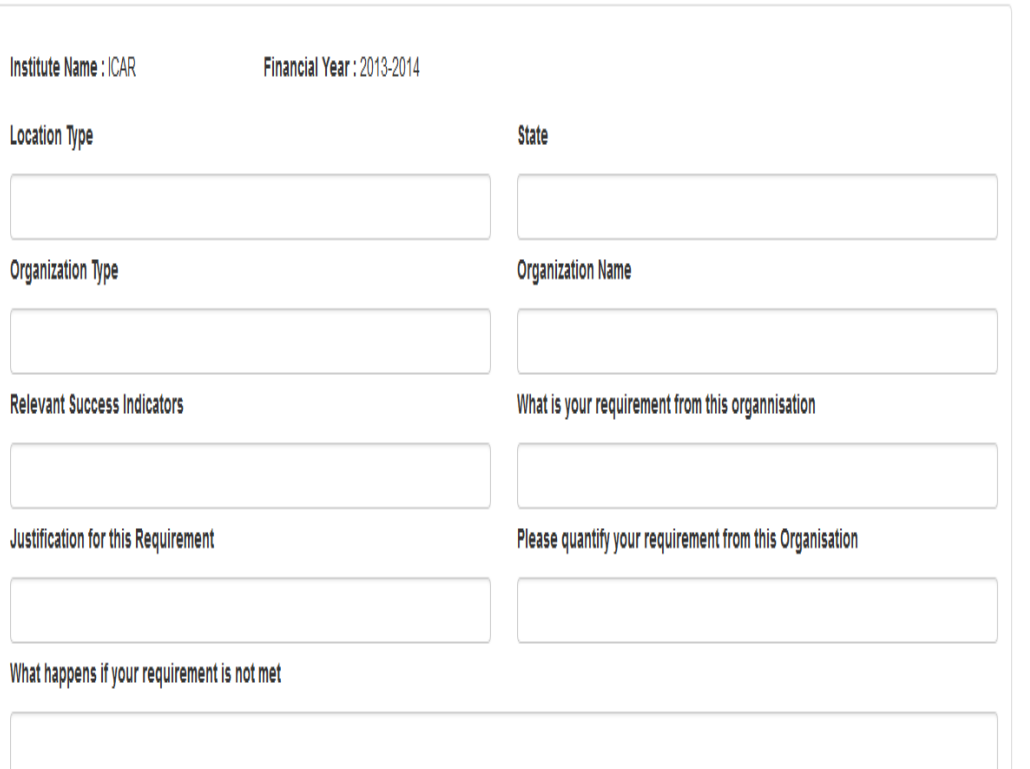

**Figure 17: Input Form for Section 5**

#### **4.3.14 Manage the Section 5**

From this page the user can enter the new input by clicking on 'Add Details' button. Further the input can be managed by clicking on 'Manage Section5' button as shown in figure 18.

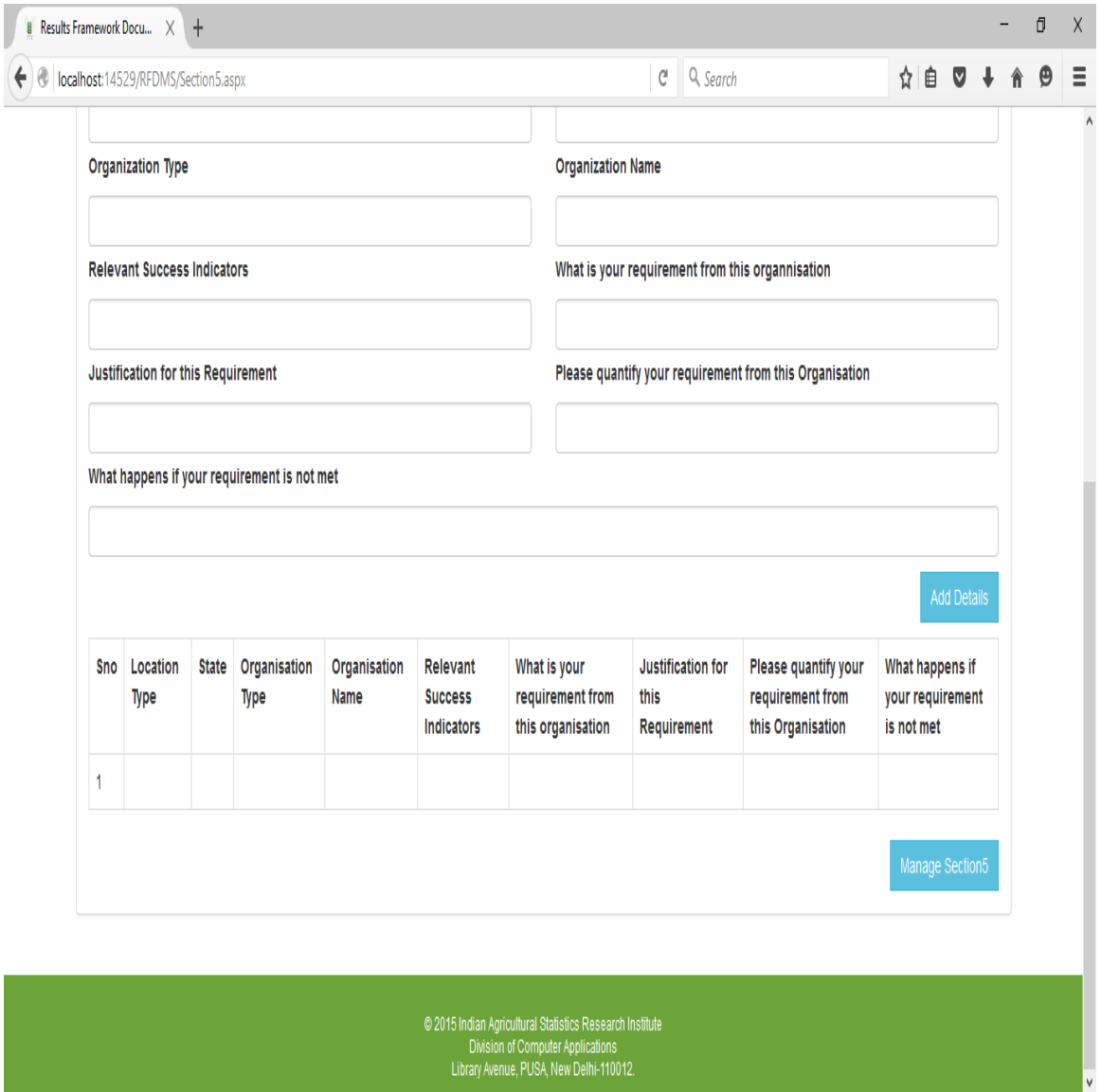

**Figure 18: Manage Section 5 input**

# **4.3.15 Input Form for Section 6**

As shown in figure 19, the outcome/impact of an organization can be entered. The user can manage this section by clicking on 'Manage Section6' button.

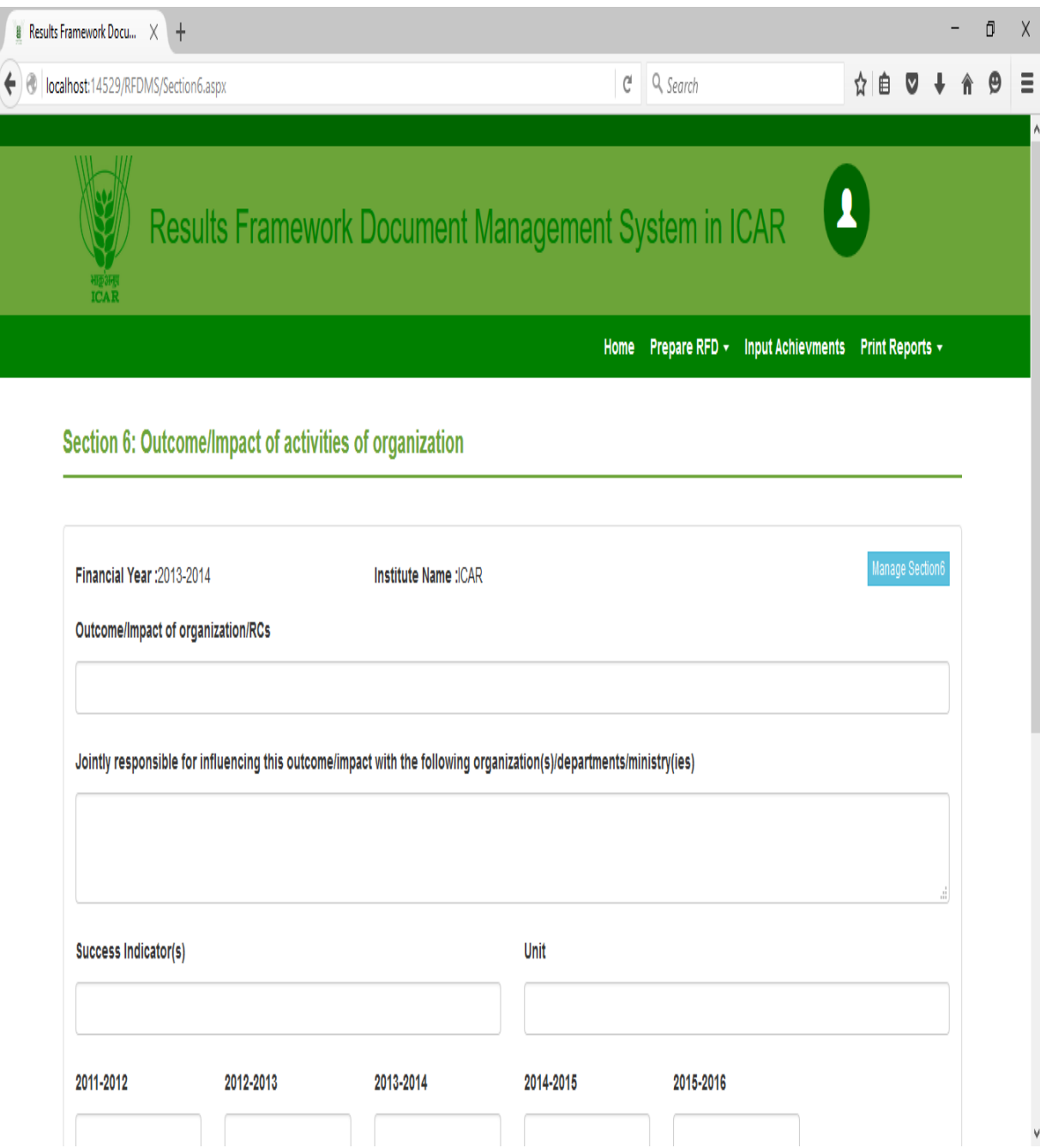

Figure 19: Section 6 input form

From this page the user can enter the new details by clicking on 'Add Details' button as shown in figure 20. This input provides to generate the section 6 of RFD

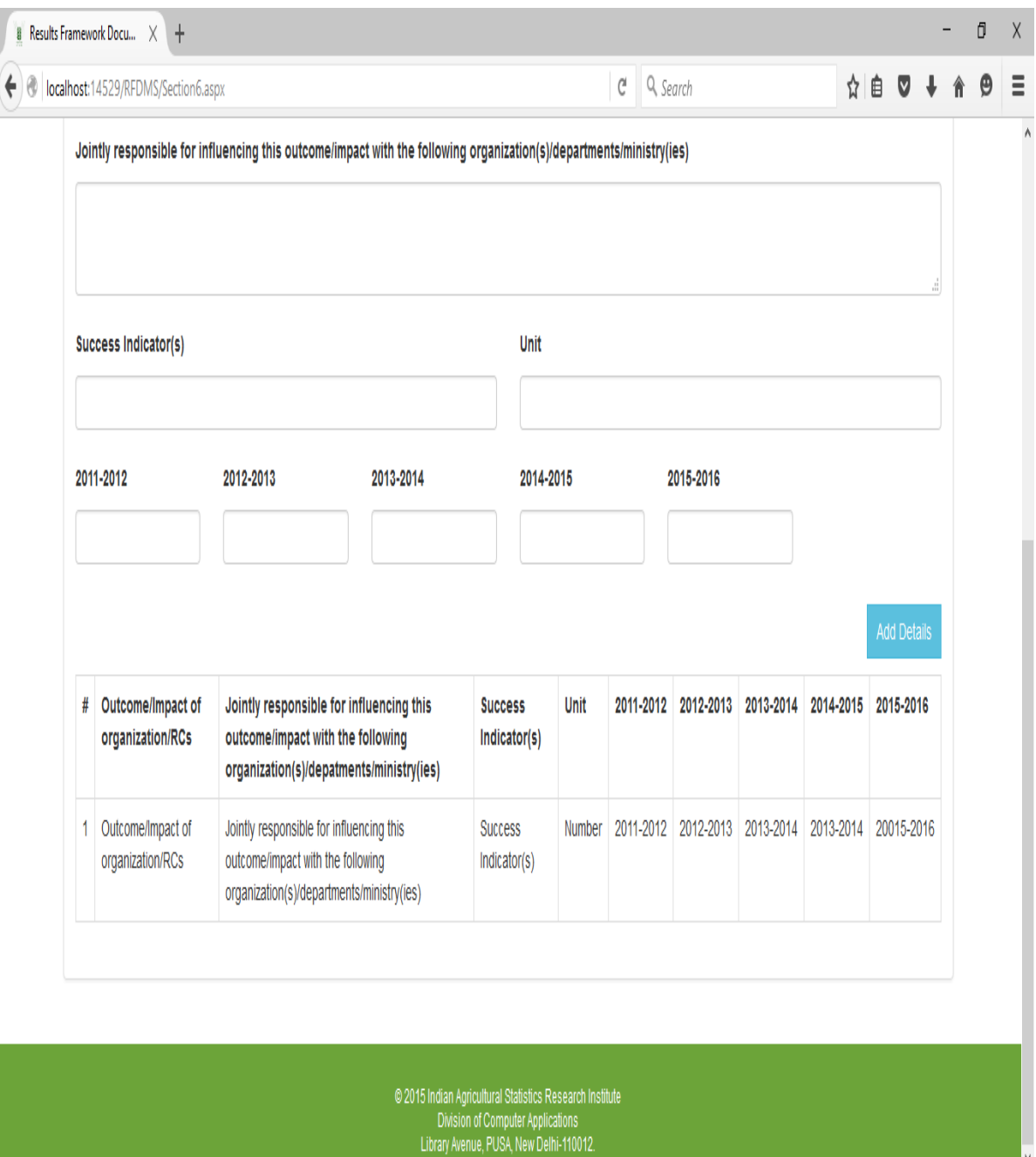

Figure 20: Add new details in section 6.

#### **4.3.16 Achievement Form**

The user can submit the achievement by clicking on 'Input Achievements' button the given below page displays. From this page, the input can be entered and update by clicking on 'Update Input Achievement' button.

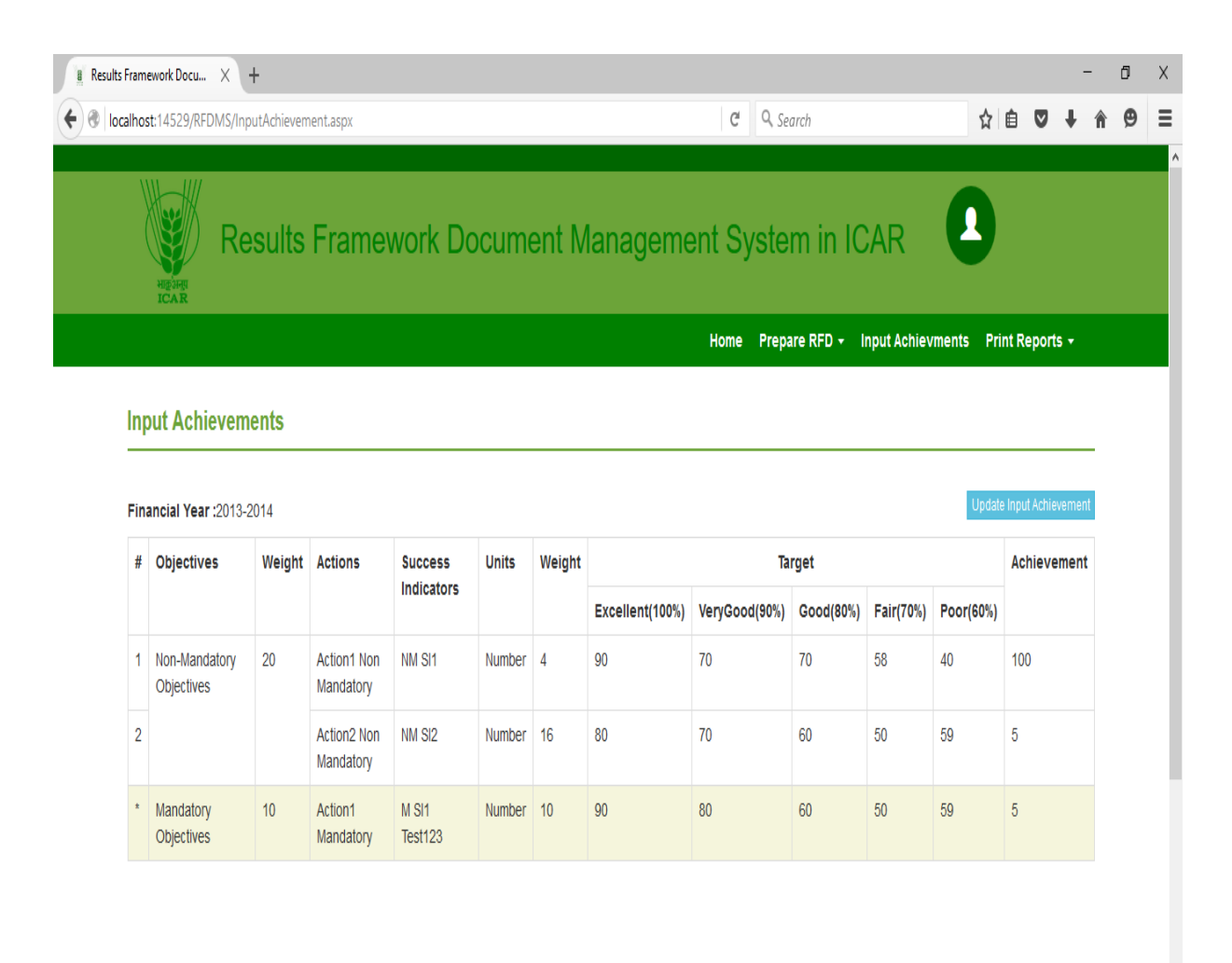

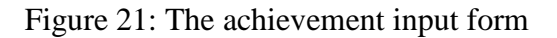

#### **4.3.17 Constraints for Implementation**

As per the second objectives RFD-MS was to implement in ICAR. But this objectives was not carried out because the submission of RFD has been closed in ICAR and DARE. It was informed to IRC held on October 05-06, 2016. IRC has recommended to close this project by duly official formalities by November 15, 2016.

#### **4.4 Validation of RFDMS**

A set of mock values was entered into the developed RFDMS. It was found that system is generating the RFD report satisfactorily as shown in figure 22a, 22b, 22c and 22d. The user can print the report by clicking on the 'Print Reports' button form menu bar.

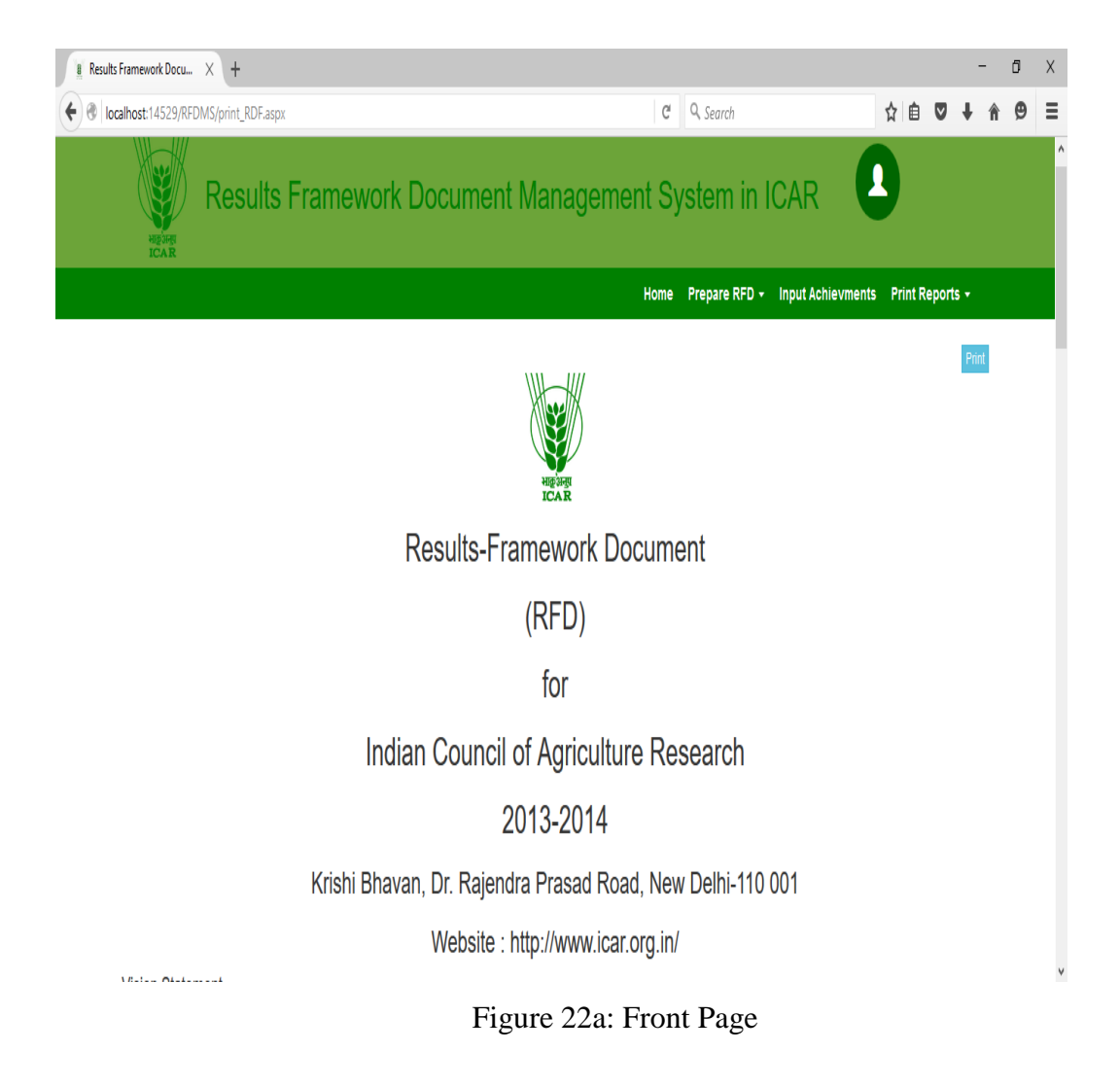

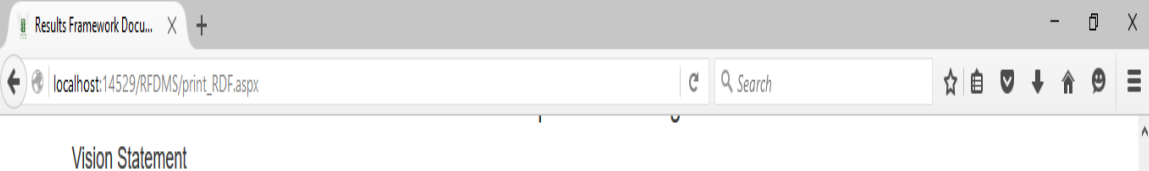

Danger! This alert box could indicate a dangerous or potentially negative action.Danger! This alert box could indicate a dangerous or potentially negative action.Danger! This alert box could indicate a dangerous or potentially negative action. Danger! This alert box could indicate a dangerous or potentially negative actionghgh.yutuy

#### **Mission Statement**

- $\bullet$  aaabvnvnb
- · ghfhgfhg hgj hjghjg jkgk hjghjg jkgk ghfhgfhg hgj hjghjg jkgk ghfhgfhg,,, hgj hjghjg jkgk ghfhgfhg hgj hjghjg jkgk
- $\bullet$  hfghfhg nbnhhh
- · ghfhgfhg hgj hjghjg jkgk hjghjg jkgk ghfhgfhg hgj hjghjg jkgk ghfhgfhg,,, hgj hjghjg jkgk ghfhgfhg hgj hjghjg jkgk

#### Objectives

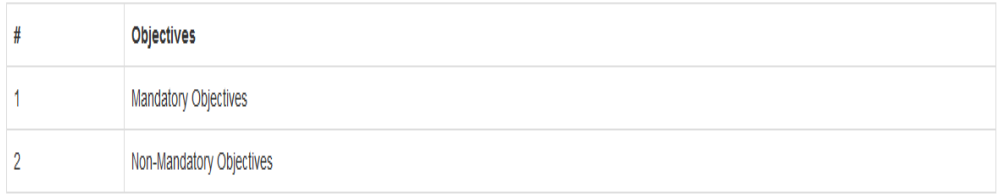

#### **Functions**

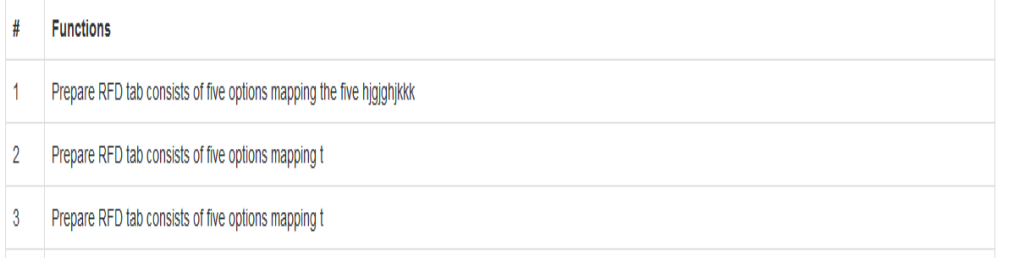

#### Figure 22b: Section 1 Report

 $\vee$ 

#### **B** Results Framework Docu...  $\times$   $+$

← calhost:14529/RFDMS/print\_RDF.aspx

# $C^i$  Q, Search

☆ 自 ▽ ↓ A タ 三

 $\begin{array}{cccc} - & \oplus & \times \end{array}$ 

#### Section 2

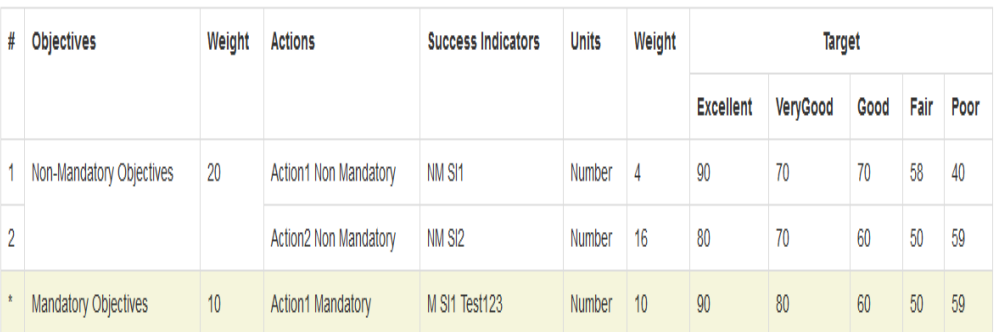

#### Section 3

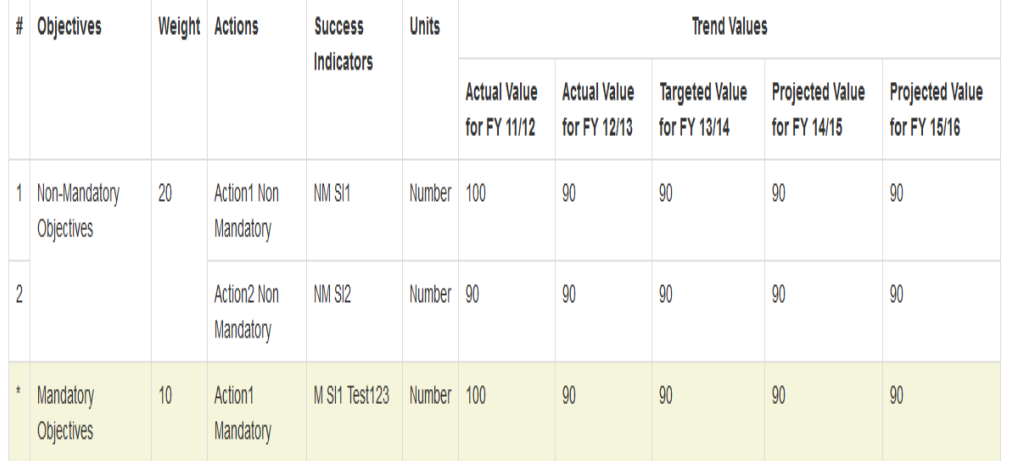

# Section 4: Acronyms

| Acronym | <b>Description</b> |
|---------|--------------------|
| Test    | test123            |

Figure 22c: Section 2 &Section 3 Report

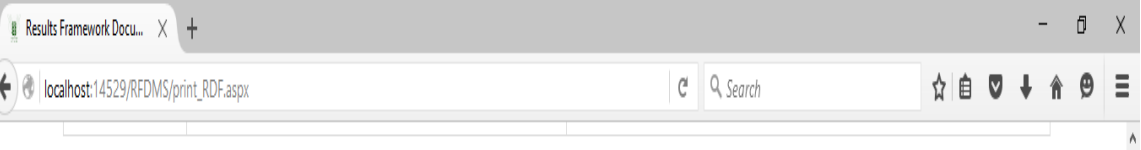

# Section 4:Description & Definition of Success Indicators and Proposed Measurement Methodology

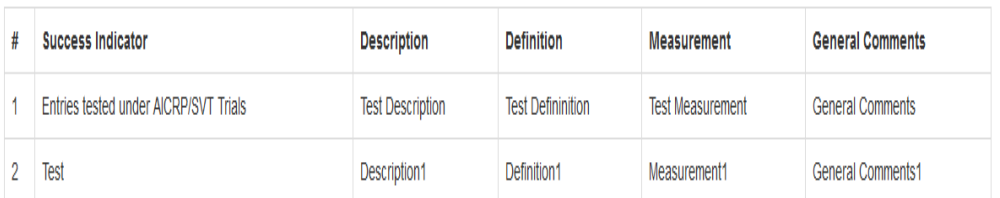

#### Section 5

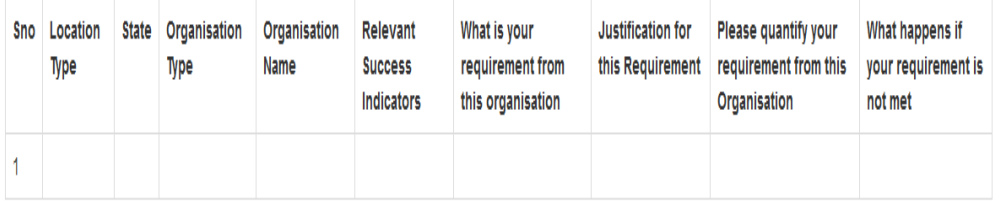

#### Section 6

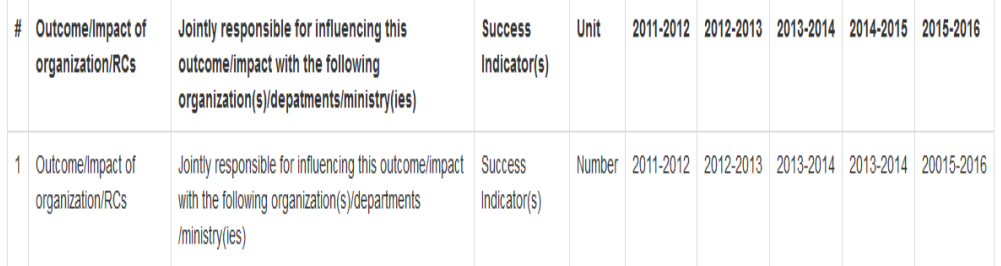

© 2015 Indian Agricultural Statistics Research Institute<br>Division of Computer Applications<br>Library Avenue, PUSA, New Delhi-110012.

# Figure 22d: Section 4, Section 5 and Section 6 Report

#### **5. Conclusion**

The greater availability and acceptance of electronic document technology, along with the rapidly declining cost of computer systems, make a document management solution a prudent investment. In an environment where increasing productivity, efficiency and profitability is crucial to long term success, a document management solution is a business essential aspect day- to-day operations. It is solutions that cuts costs, reclaims storage space for revenue generating activities, allow staff to redirect labour to more productive tasks and simplifies compliance with ever changing regulations.

RFD provides a summary of the most important results that a department expects to achieve during the financial year. Based on the manual document of results framework, a result framework document management system is developed in ICAR to prepare and submit RFD documents and input achievements online. The reporting through this system will help in measuring the overall impact of the institutes targets and achievements. The software will provide information on a click of a mouse to SMDs and RFD coordination unit in ICAR. It facilitates generation of consolidated reports for individual institutes, SMDs and RFD coordination unit. It will also provide previous years information such as RFD, achievements, composite scores, trend values etc.

Result Framework Document management solution can work as effectively for sole proprietor as for ICAR. The key is selecting the system that is the best fit for the council.

# निश्कर्श

आज कल अधिक से अधिक उपलब्धता और इलेक्ट्रॉनिक दस्तावेज की स्वीकृति होना, कम्पयूटर की कीमत कम होने के कारण इलेक्ट्रॉनिक दस्तावेज प्रबंधन करना एक विवेकपूर्ण निवे" ा करना होगा। हर कार्यालय एवं बिजनेस में प्रतिदिन कार्य का दस्तावेज प्रबंधन करना उत्पादकता बढ़ाना, दक्षता, दीर्घकालीन लाभप्रद सफलता के लिए महत्वपूर्ण है एवं पर्यावरण को बचाता है। दस्तावेज प्रबंधन समाधान से लागत में कटौती, राजस्व सृजन गतिविधियों के लिए भंडारण एवं कर्मचारियों को अधिक उत्पादकता वाले कार्य में लगाना है जिससे कार्यक्षमता बढेगी।

आर. एफ. डी. ऐसा महत्वपूर्ण दस्तावेज है जो कि एक विभाग का विता वर्श के दौरान नि<sup>7</sup> चत लक्ष्य हासिल करने की सारां" ा प्रदान करता है। एक ऑनलाइन आरएफडीएमएस दस्तावेज प्रबंधन प्रणाली मैनुअल दस्तावेजो के आधार पर तैयार किया गया है जो कि संस्थान के लक्ष्य एवं उपलब्धियॉ प्रस्तुत करने के लिए आईसीएआर में विकसित किया गया है। आरएफडीएमएस के माध्यम से संस्थानों को उनके लक्ष्य और उपलब्धियों के समग्र प्रभाव को देखने में सहायता मिलेगी। इस सॉफटवंयर के द्धारा आईसीएआर में आरएफडी समन्वय इकाई एवं संबधित एसएमडी एक क्लिक से समेकित सूचना हासिल कर सकते है। यह सभी संस्थानों, आरएफडी समन्वय इकाई एवं एसएमडी को समेकित रिर्पोट प्रस्तुत करने की सुविधा देता है। यह पिछले वर्श के आरएफडी दस्तावेज, लक्ष्य, उपलब्धियॉ, समग्र स्कोर एवं प्रवत्ति मूल्यों के बारे में भी जानकारी हासिल की जा सकती है।

रिजल्ट फ्रेमवर्क दस्तावेज प्रबंधन आईसीएआर का एकमात्र अपना सिस्टम को प्रभावी रुप से लागू करके रिजल्ट दस्तावेजों समाधान कर सकते है। यह एक ऐसी कुंजी है जो परिशद के लिए सबसे उपयुक्त है।

41

#### **6. References**

- 1. Christopher S., Todd D., Cindy Li, Ethan M., Dunstan O. and Mark T. (2008). Professional CSS for web design. Wiley Publishing Inc., IN
- 2. Emelia P.A., Syamsul R., Kamaruzaman J. and Christon E. (2011). Electronic Document Management System. World Applied Sciences Journal. 12: 55-58
- 3. Frank T., Orlando K. and Barbara B. (2014). Essentials of software engineering. Jones & Bartlett Learning, MA.
- 4. Jon D. (2011). HTML & CSS, Design and build websites. John Wiley & Sons, Inc., IN
- 5. Marty H., Larry B. and Yaakov C. (2007). Core Servlets and Java Server Pages. Pearson Education, Inc., Boston.
- 6. Nathaniel R. (2012). Handling paper in a digital age: The impact of document management. Aberdeen Group. Incl., Boston
- 7. Phil H. (2003). JSP 2.0 The complete reference. Tata McGraw-Hil, New Delhi
- 8. Russell J.T.D. (2008). MySQL in a nutshell. . O'Reilly Media, CA.
- 9. Selwyn, N. 2002, Defining the 'Digital Divide': developing a theoretical understanding of inequalities in the information age.
- 10. Seyed MM, Tahaghoghi and Hugh E.W. (2007). Learning MySQL. O'Reilly Media, CA.
- 11. Skyrme, David J. and Amidon, Debra M. (1997): Creating the Knowledgebased Business, Business Intelligence.
- 12. Stephen A.S. (2002). ASP.NET by example. Que publications, USA.
- 13. Stephen W. (2004). ASP.NET Unleashed. Sams Publishing, USA.
- 14. Toms L. (2012). A Study on electronic document management system integration needs in the public sector. International Journal of Advances in Engineering & Technology. 5(1): 194-205
- 15. http://dare.nic.in/
- 16. http://iasri.res.in/
- 17. http://icar.org.in/
- 18. http://www.performance.gov.in/
- 19. http://www.nic.in/
- 20. http://www.unisdr.org/who-we-are/rbms
- 21. http://www.who.int/healthinfo/HSS\_MandE\_framework\_Nov\_2009.pdf
- 22. http://en.wikipedia.org/wiki/Document\_management\_system#cite\_refpub\_3-0
- 23. [http://document-management-software-review.toptenreviews.com/-](http://document-management-software-review.toptenreviews.com/) Document Management Software Review By [Ben Davis](https://plus.google.com/106761037391519109685/?rel=author)
- 24. https://www.rfms.nic.in/ Result frame work management system, Central Ministry by NIC